# Modelagem e análise de dados experimentais com o programa computacional R

Walmes Marques Zeviani<sup>∗</sup>

de 7 à 11 de fevereiro de 2011

# **Sumário**

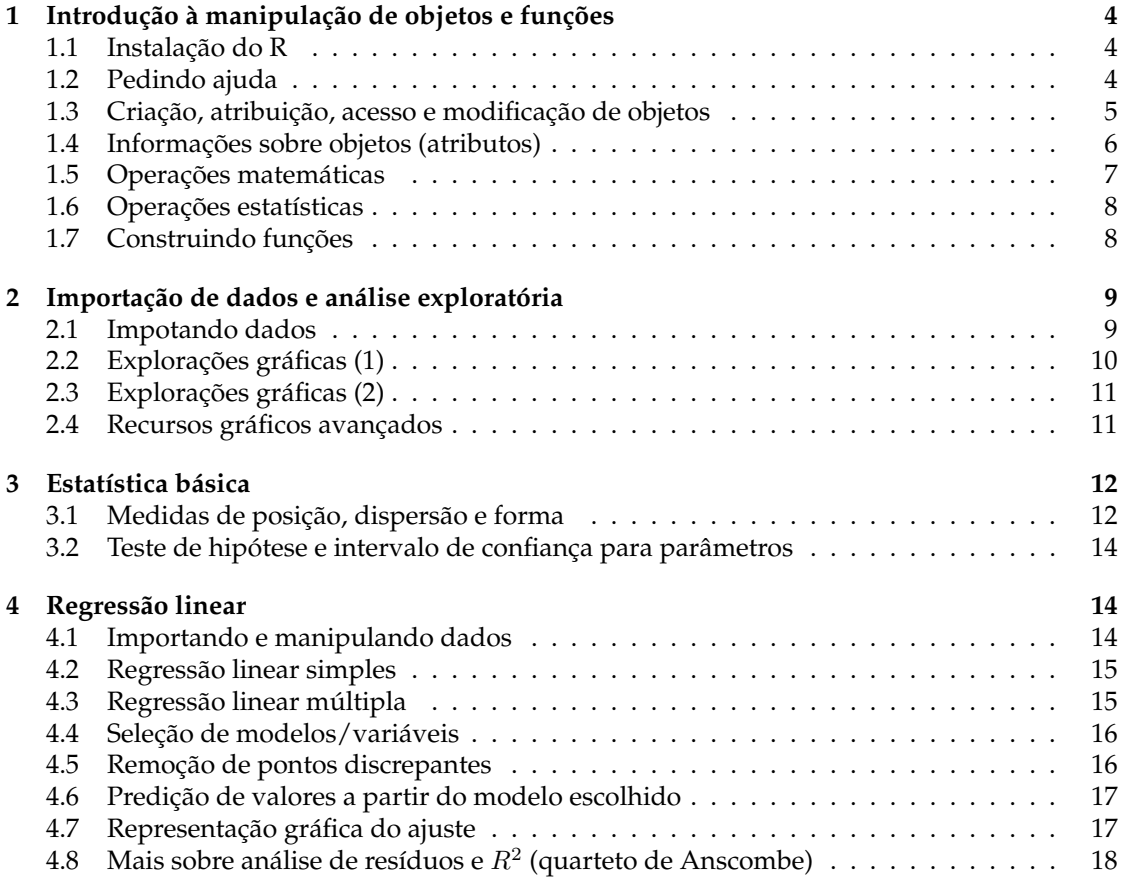

<sup>∗</sup>Documento concluído em 8 de fevereiro de 2011 às 17:52:48 – Centro Politécnico – Universidade Federal do Paraná.

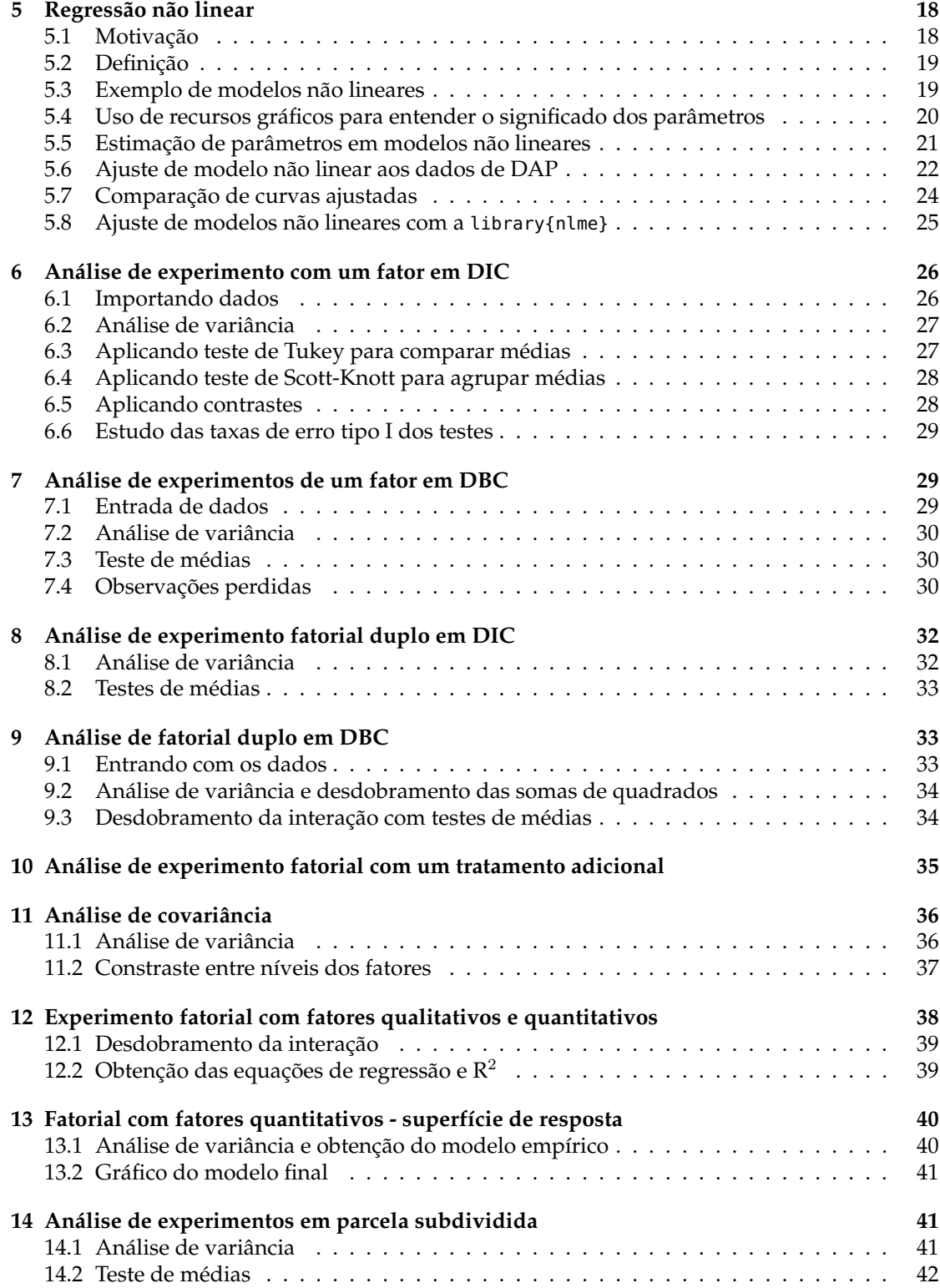

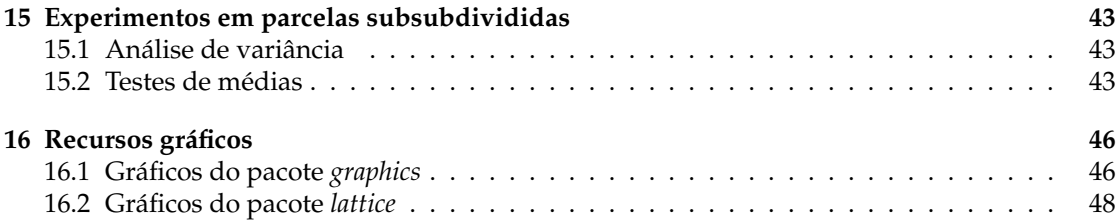

# **1 Introdução à manipulação de objetos e funções**

### **1.1 Instalação do R**

```
.
#------------------------------------------------------------------------------------------
# página do R
browseURL(URLencode("http://www.r-project.org/"))
                                                                                            #
#------------------------------------------------------------------------------------------
# página de download
browseURL(URLencode("http://cran.stat.ucla.edu/bin/windows/base/"))
                                                                                           #
#------------------------------------------------------------------------------------------
# documento com instruções de intalação e primeiros passos
browseURL(URLencode("http://cran.r-project.org/doc/contrib/Itano-installation.pdf"))
                                                                                            #
#------------------------------------------------------------------------------------------
# curiosidades sobre o R
browseURL(URLencode("http://www.nytimes.com/2009/01/07/technology/business-computing/07program.html"))
browseURL(URLencode("http://jeromyanglim.blogspot.com/2010/05/abbreviations-of-r-commands-explained.html"))
                                                                                           #
#------------------------------------------------------------------------------------------
# quando não souber os links consulte o google
browseURL(URLencode("http://www.lmgtfy.com/?q=R+download+windows"))
browseURL(URLencode("http://www.lmgtfy.com/?q=R+reference+card"))
                                                                                            #
#------------------------------------------------------------------------------------------
.
```
## **1.2 Pedindo ajuda**

```
.
#------------------------------------------------------------------------------------------
# quando você só sabe algo sobre
apropos("tukey")
apropos("help")
                                                                                                #
#------------------------------------------------------------------------------------------
# fazendo a busca do termo
help(TukeyHSD)
help(TukeyHSD, help_type="html")
?TukeyHSD
                                                                                                #
#------------------------------------------------------------------------------------------
# buscando em pacotes o termo
help.search("Tukey")
??Tukey
                                                                                                #
#------------------------------------------------------------------------------------------
# fazendo a busca na web
RSiteSearch("Tukey")
                                                                                                #
#------------------------------------------------------------------------------------------
.
```
#### **1.3 Criação, atribuição, acesso e modificação de objetos**

```
.
#------------------------------------------------------------------------------------------
# vetores, sequências e números aleatórios
c(2,4,7,3,8,9)
1:7
seq(0, 20)
seq(0, 20, length=4)
seq()help(seq, help_type="html")
rep(1:3, times=3)
rep(1:3, each=3)
rnorm(5, 3, 2)
rnorm(5, sd=2, mean=3)
rnorm(5, mean=3, sd=2)runit(5)#
#------------------------------------------------------------------------------------------
# matrizes
matrix(c(1,5,38,400), 2, 2)
matrix(1:6, 2, 3)
matrix(rnorm(9), 3, 3)
matrix(c("a","c","b","j"), 2, 2)
                                                                                            #
#------------------------------------------------------------------------------------------
# estrutura de dados (planilha)
data.frame(A=1:4, B=runif(4), C = \text{leters}[1:4])
data.frame(trat=c(1:2,1:2), bloc=rep(1:2, e=2))
expand.grid(cult=c("A","B"), bloc=c("I","II","III"), dose=1:3)
                                                                                             #
#------------------------------------------------------------------------------------------
# listas
list(A=rnorm(4),
     B=matrix(1:4,2,2),
     C = data . frame(a=1:4, b=runif(4), c=letters[1:4]),D="0 R \neq livre"#
#------------------------------------------------------------------------------------------
# atribuição, acesso e modificação de vetores
x <- seq(12, 18, 2); x
x[1]x[2:3]x[-4]x[3:4] <- c(20,22); x
x < c(x, 40, 89, 132)x
                                                                                            #
#------------------------------------------------------------------------------------------
# atribuição, acesso e modificação de matrizes
x <- matrix(rnorm(9), 3, 3); x
x[1,1]x[,1]
x[2,2]
x[-3,-3]x[3,1] <- 19; x
x[3,1] <- "19"; x
                                                                                            #
#------------------------------------------------------------------------------------------
# atribuição, acesso e modificação de tabelas de dados
x <- data.frame(A=1:4, B=runif(4), C=letters[1:4]); x
x[, 1]
x[,"A"]
x[1,2]
x[-3,-3]x[1, "A"] <- "200"
```

```
#
#------------------------------------------------------------------------------------------
# atribuição, acesso e modificação de "planilhas"
x \leq \text{list}(A = \text{norm}(4))B = matrix(1:4,2,2),
           C=data.frame(a=1:4, b=runif(4), c=letters[1:4]))
x
x[[1]]x[[3]][,1]
x \overline{\ast} Bx[I"C"J]x[[T^{\circ}C^{\circ}]][1,1] < 0#
#------------------------------------------------------------------------------------------
.
```
### **1.4 Informações sobre objetos (atributos)**

x\$A

```
#.
#------------------------------------------------------------------------------------------
# como obter informações sobre um objeto?
v < c(a=1, b=2, c=3)v
length(v)
class(v)
class("R")
names(v)
                                                                                              #
#------------------------------------------------------------------------------------------
m \leq maxrix(1:3,2,2)m
dim(m)
class(m)
colnames(m)
rownames(m)
colnames(m) <- c("prod","peso")
rownames(m) \leq c("M", "F")colnames(m)
m
                                                                                               #
#------------------------------------------------------------------------------------------
d \leq -\expand.grid(A=1:2, B=c("A","B"))
dim(d)nrow(d); ncol(d)
names(d)
names(a) <- c("trat", "bloc")
d
                                                                                               #
#------------------------------------------------------------------------------------------
l \leq l ist(A=rnorm(4), B=matrix(1:4,2,2))
length(l)
class(1)names(l)
l
                                                                                               #
#------------------------------------------------------------------------------------------
# como saber praticamente tudo sobre um objeto?
str(v)
str(m)str(d)
str(l)
ls()
```
# #------------------------------------------------------------------------------------------ .

# **1.5 Operações matemáticas**

```
.
#------------------------------------------------------------------------------------------
# as operações fundamentais e mais
1+100
3-5
2*8
\frac{1}{3}/42^{\wedge}3sqrt(4)
exp(3)
2.71^3
log(10)
log10(1000)
log(30, base=2.2)
                                                                                                     #
#------------------------------------------------------------------------------------------
# as operações em vetores
x < -1:3x-1
x+c(5:7)
x/3x/c(1:2)
x^2
log(x)
                                                                                                     #
#------------------------------------------------------------------------------------------
# as operações com matrizes
x <- matrix(1:4, 2, 2)
y <- matrix(4:1, 2, 2)
z \le- matrix(1:6, 3, 2)x*10
x - 4x+y
x*y
x%*%y
x+z
Z^{\circledast}*%Xdet(x)
diag(x)
solve(x)
t(z)
                                                                                                     #
#------------------------------------------------------------------------------------------
# operações trigonométricas
x < -seq(0, 2, 0.5)pi
sin(x*pi)
cos(x*pi)
tan(x*pi)
asin(1)/pi
acos(-1)/pi
atan(1)/pi#
#------------------------------------------------------------------------------------------
.
```
### **1.6 Operações estatísticas**

```
.
#------------------------------------------------------------------------------------------
# em vetores
x <- rnorm(1000, 80, 3)
mean(x)sum(x)var(x)
sd(x)median(x)max(x)min(x)range(x)
summary(x)plot(x)hist(x)#
#------------------------------------------------------------------------------------------
x \leq - matrix(rnorm(20), 4, 5)
colSums(x)
rowMeans(x)
mean(x)var(x)\overline{cor}(x)sd(x)apply(x, 1, var)apply(x, 1, max)apply(x, 2, min)
                                                                                                #
#------------------------------------------------------------------------------------------
# operações com data.frames
x <- expand.grid(A=c("H","M"), B=c("sim","não"), rep=1:4)
x
x$alt < -rnorm(x$A, 1.7)x
tapply(x$alt, x$A, mean)
tapply(alt, A, mean)
ls()with(x, tapply(alt, A, mean))
with(x, tapply(alt, B, var))
with(x, tapply(alt, list(A, B), sum))
with(x, aggregate(alt, list(A, B), mean))
                                                                                                #
#------------------------------------------------------------------------------------------
.
```
# **1.7 Construindo funções**

```
.
#------------------------------------------------------------------------------------------
# criação e uso de funções
f0 \leq function(x, y){
(x+y)^2}
class(f0)
args(f0)
f0(3, 2)#
#------------------------------------------------------------------------------------------
# função para obtenção das raízes de uma função de 2 grau
```
baskara <- function(a, b, c){

```
x1 < -(-b-sqrt(b^2-4*a*c))/(2*a)x2 < - (-b+sqrt(b^2-4*a*c))/(2*a)
  c(x1, x2)}
baskara(-3,2,1)
baskara(3,2,1)
curve(3*x^2+2*x+1, -1, 2)
curve(-3*x^2+2*x+1, -1, 2)
abline(h=0, v=baskara(-3,2,1), lty=2)
                                                                                             #
#------------------------------------------------------------------------------------------
# função para obtenção da nota necessária para ser aprovado na 3 prova
nota3 <- function(nota1, nota2){
 n3 <- 21-nota1-nota2
 if(n3 \le -10){
   cat("nota mínima:", n3, "(pode ser aprovado sem exame)")
  } else {
   cat("nota mínima:", n3, "(terá que fazer o exame)")
 }
}
nota3(3,5)
nota3(8,9.5)#
#------------------------------------------------------------------------------------------
.
```
# **2 Importação de dados e análise exploratória**

### **2.1 Impotando dados**

```
.
#------------------------------------------------------------------------------------------
# como importar/ler dados?
apropos("read")
help(read.table, help_type="html")
                                                                                            #
#------------------------------------------------------------------------------------------
# onde os dados devem estar?
getwd()
setwd("/home/walmes/Documentos/Curso R")
apropos("system")
system("ls")
                                                                                             #
#------------------------------------------------------------------------------------------
# importando dados
#soja <- read.table("http://www.leg.ufpr.br/~walmes/cursoR/soja.txt", header=TRUE, sep="\t", dec=",")
soja <- read.table("soja.txt", header=TRUE, sep="\t", dec=",")
class(soja)
names(soja)
dim(soja)
str(soja)
head(soja)
soja
                                                                                             #
#------------------------------------------------------------------------------------------
# exploração númerica
with(soja, tapply(rengrao, list(potassio), mean))
with(soja, tapply(rengrao, list(potassio, agua), mean))
                                                                                             #
#------------------------------------------------------------------------------------------
# selecionando subconjuntos dos dados
subset(soja, potassio==0)
```

```
subset(soja, bloco=="I")
subset(soja, potassio==0 & bloco=="I")
subset(soja, rengrao<15)
subset(soja, rengrao<15 & pesograo<11)
                                                                                                   #
#------------------------------------------------------------------------------------------
# um pouco sobre perguntas lógicas
1 = 12 == 711 = 33! = 31<2
1<1
1 < = 11<=1 & 2>1
1<=1 & 1>1
1<3 | 2<3
1 < 3 | 4 < 35<3 | 4<3
"joão"=="João"
"jo\tilde{a}o" == "joao"#
#------------------------------------------------------------------------------------------
.
```
#### **2.2 Explorações gráficas (1)**

.

```
.
#------------------------------------------------------------------------------------------
# matriz de diagramas de dispersão
pairs(soja)
                                                                                             #
#------------------------------------------------------------------------------------------
# gráficos simples de dispersão
plot(rengrao~potassio, data=subset(soja, agua==50))
plot(rengrao~potassio, data=subset(soja, agua==50),
     xlab="Dose de potássio", ylab="Rendimento de grãos",
     col=2, pch=19, cex=1.2)
                                                                                            #
#------------------------------------------------------------------------------------------
# boxplot
boxplot(rengrao~potassio, data=subset(soja, agua==50))
boxplot(rengrao~potassio, data=soja, col="yellow")
                                                                                            #
#------------------------------------------------------------------------------------------
# todos níveis de água ao mesmo tempo
par(mfrow=c(1,3))plot(rengrao~potassio, data=subset(soja, agua==37.5), main="37.5% de água")
plot(rengrao~potassio, data=subset(soja, agua==50), main="50.0% de água")
plot(rengrao~potassio, data=subset(soja, agua==62.5), main="62.5% de água")
                                                                                            #
#------------------------------------------------------------------------------------------
# gráficos de barras
par(mfrow=c(1,1))
pot.m <- with(soja, tapply(rengrao, potassio, mean))
pot.m
bp <- barplot(pot.m) # ylim=c(0,32)
text(bp, pot.m, label=round(pot.m, 3), pos=3) # pos=3
title("Médias dos tratamentos")
box()#
#------------------------------------------------------------------------------------------
```
### **2.3 Explorações gráficas (2)**

```
.
#------------------------------------------------------------------------------------------
# lendo novos dados
agr <- read.table("http://www.leg.ufpr.br/~walmes/cursoR/agreg.txt", header=TRUE, sep="\t")
#agr <- read.table("agreg.txt", header=TRUE, sep="\t")
names(agr)
str(agr)
                                                                                            #
#------------------------------------------------------------------------------------------
# como os dados se distribuem (marginal)?
pairs(agr)
hist(agr$roundness)
plot(agr$roundness, col=agr$prof)
plot(density(agr$roundness))
                                                                                            #
#------------------------------------------------------------------------------------------
# mas as médias não mudam com a profundidade?
with(agr, tapply(roundness, profundidade, mean))
with(agr, tapply(aspecto, profundidade, mean))
                                                                                           #
#------------------------------------------------------------------------------------------
# os dados têm distribição normal? como checar?
par(mfrow=c(1,2))qqnorm(agr$roundness); qqline(agr$roundness)
qqnorm(agr$aspecto); qqline(agr$aspecto)
with(subset(agr, profundidade==5), { qqnorm(roundness); qqline(roundness) })
with(subset(agr, profundidade==20), { qqnorm(roundness); qqline(roundness) })
qqnorm(scale(agr$roundness), asp=1); qqline(scale(agr$roundness))
hist(scale(agr$roundness), freq=FALSE)
curve(dnorm(x), add=TRUE, col=2); lines(density(scale(agr$roundness)), col=3)
                                                                                           #
#------------------------------------------------------------------------------------------
# o que fazer? tranformar? qual tranformação?
require(MASS)
agr5 <- subset(agr, profundidade==5)
boxcox(agr5$roundness~1, lambda=seq(-1,6,l=100))
qqnorm(agr5$roundness^4); qqline(agr5$roundness^4)
shapiro.test(agr5$roundness)
shapiro.test(agr5$roundness^4)
                                                                                            #
#------------------------------------------------------------------------------------------
# o que fazer em casos como esse?
boxcox(agr5$aspecto~1, lambda=seq(-1,6,l=100))
qqnorm(agr5$aspecto^3); qqline(agr5$aspecto^3)
                                                                                            #
#------------------------------------------------------------------------------------------
.
```
### **2.4 Recursos gráficos avançados**

```
.
#------------------------------------------------------------------------------------------
# biblioteca para gráficos
require(lattice)
                                                                                           #
#------------------------------------------------------------------------------------------
# de volta aos dados de soja
xyplot(rengrao~potassio, groups=agua, data=soja)
xyplot(rengrao~potassio, groups=agua, data=soja, type=c("p","a"))
xyplot(rengrao~potassio|agua, data=soja, type=c("p","a"))
```
xyplot(rengrao~potassio|agua, data=soja, type=c("p","smooth")) # #------------------------------------------------------------------------------------------ # de volta aos dados de agragados qqmath(~roundness, groups=profundidade, data=agr) qqmath(~roundness|profundidade, data=agr) qqmath(~roundness+aspecto|profundidade, data=agr) # #----------------------------------------------------------------------------------------- histogram(~roundness|profundidade, data=agr) densityplot(~roundness+aspecto|profundidade, data=agr) # #------------------------------------------------------------------------------------------ # matriz de dispersão str(agr) splom(agr[,-1], group=agr\$profundidade) # #------------------------------------------------------------------------------------------ # os dados abaixo têm distribuição normal?  $m \leq -g(15,8)$  $x \leq -rnorm(m, as.numeric(m), 0.1)$  $xp \leq -qqnorm(x); qqline(x)$  $rug(xp$x)$ rug(xp\$y, side=2)  $m0 < - \ln(x \sim m)$ xp <- qqnorm(residuals(m0)); qqline(residuals(m0))  $rug(xp$x)$ rug(xp\$y, side=2) # #------------------------------------------------------------------------------------------ # uma mistura de distribuições  $par(mfrow=c(1,1))$ curve(dnorm(x,0,1), 0, 20)  $for(i \text{ in } seq(0, 20, 1=7))$  {  $curve(dnorm(x, i, 1), add = TRUE, col = i); abline(v = i, col = i, lty = 3)$  } # #------------------------------------------------------------------------------------------ .

# **3 Estatística básica**

#### **3.1 Medidas de posição, dispersão e forma**

```
.
#------------------------------------------------------------------------------------------
# média amostral (notas de alunos)
x <- c(7.5, 6.8, 5.3, 6.1, 6.3, 8.5, 7.3, 5.2, 5.9, 5.2,
       5.2, 7.5, 6.9, 5.8, 5.8, 8.0, 8.7, 7.8, 7.1, 7.1,
       5.9, 7.3, 7.5, 6.6, 6.5)
mean(x)#
#------------------------------------------------------------------------------------------
# média ponderada amostral (notas de um aluno em provas)
y <- c(3,6,8,9)
p <- c(1,2,3,4)
weighted.mean(y, p)
                                                                                             #
#------------------------------------------------------------------------------------------
# variância (desvio padrão) amostral
var(x)
sd(x)#
#------------------------------------------------------------------------------------------
```
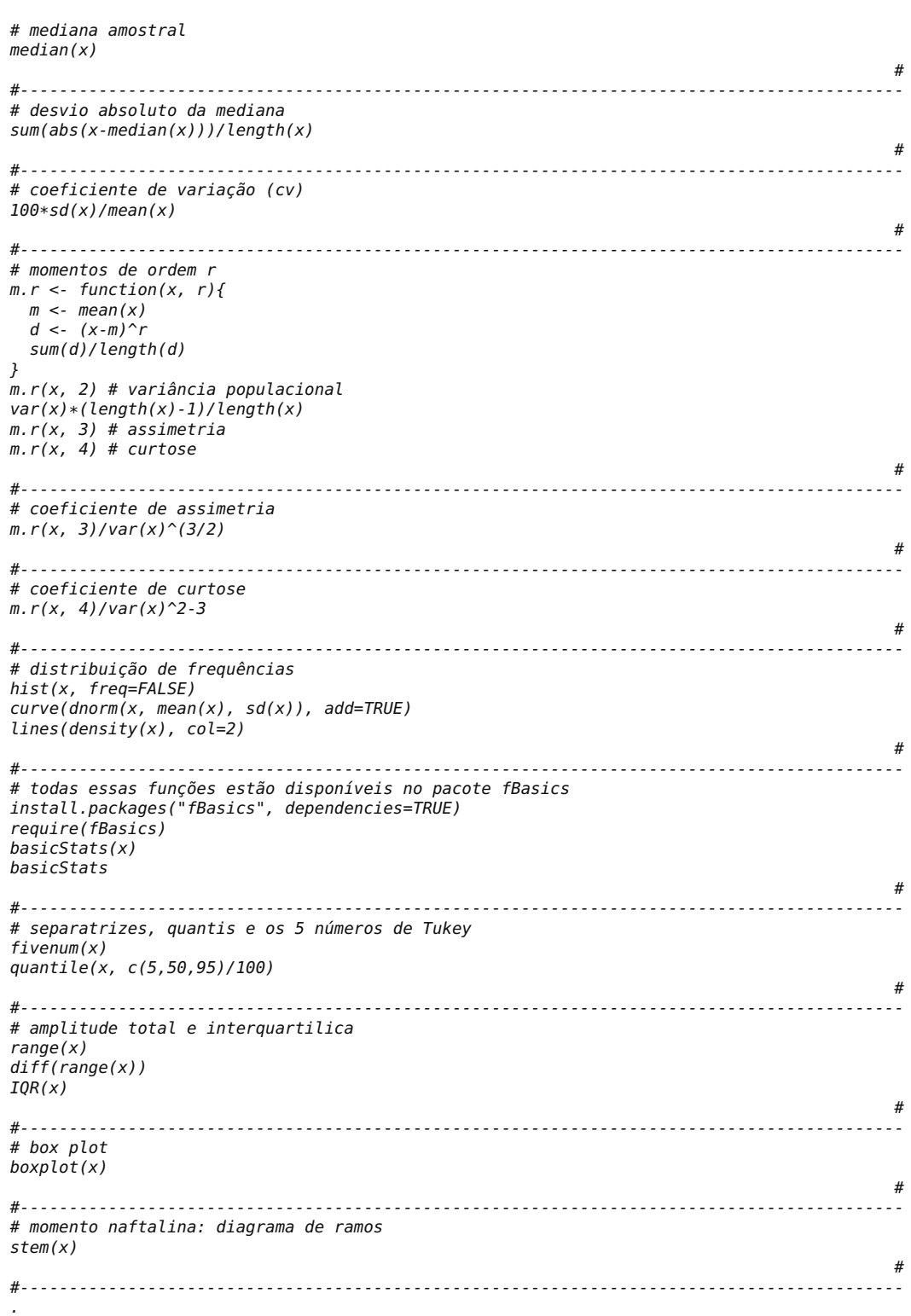

#### **3.2 Teste de hipótese e intervalo de confiança para parâmetros**

```
.
#------------------------------------------------------------------------------------------
# para a média de uma população normal
t. \text{test}(x, mu=7)#
#------------------------------------------------------------------------------------------
# para uma proporção (germinação amostral)
germ <- 82.4
prop.test(germ, 100, p=0.90)
                                                                                            #
#------------------------------------------------------------------------------------------
# teste para a igualdade de duas médias de dados normais
cA <- c(7.8, 6.7, 8, 7, 6.1, 7.7, 7.1, 6.6, 8.9, 5.3, 6.9, 7.9)
cB <- c(4.6, 5.7, 4.5, 5.5, 5, 3.8, 3.3, 6, 3.5, 5.1, 4.2, 4.3)
t.test(cA, cB, var=TRUE)
                                                                                            #
#------------------------------------------------------------------------------------------
# teste para igualdade de duas variâncias de dados normais
var.test(cA, cB)
bartlett.test()
                                                                                            #
#------------------------------------------------------------------------------------------
# teste para a normalidade de uma amostra
shapiro.test(x)ks.test(scale(x), "pnorm")
ks.test(x, "pnorm", mean=mean(x), sd=sd(x))
                                                                                            #
#------------------------------------------------------------------------------------------
# teste para correlação entre duas variáveis normais
area5 <- agr$area[agr$profundidade==5]
roun5 <- agr$roundness[agr$profundidade==5]
plot(area5, roun5)
cor.test(area5, roun5)
                                                                                            #
#------------------------------------------------------------------------------------------
.
```
# **4 Regressão linear**

#### **4.1 Importando e manipulando dados**

```
.
#------------------------------------------------------------------------------------------
# importando dados
#dap <- read.table("http://www.leg.ufpr.br/~walmes/cursoR/dap.txt", header=TRUE, sep="\t")
dap <- read.table("dap.txt", header=TRUE, sep="\t")
str(dap)
names(dap) < -c("d", "h")#
#------------------------------------------------------------------------------------------
# criando novas variáveis regressoras
dap$d2 <- dap$d^2
dap <- transform(dap, d2=d^2, d3=d^3, dr=sqrt(d), dl=log(d), di=1/d, di2=1/d^2)
str(dap)
pairs(dap)
dap <- dap[order(dap$d),]
dapcc <- dap[complete.cases(dap),]
rownames(dapcc) <- NULL
head(dapcc)
```
str(dapcc)

# #------------------------------------------------------------------------------------------ .

### **4.2 Regressão linear simples**

```
.
#------------------------------------------------------------------------------------------
# ajustando a equação da reta (regressão linear simples)
m0 <- lm(h~d, data=dapcc)
summary(m0)
str(m0)
                                                                                               #
#------------------------------------------------------------------------------------------
# verificando o ajuste
plot(h-d, dapcc) # xlab =, ylab =lines(fitted(m0)~d, dapcc, col="red")
abline(m0, col=3, lty=2)
                                                                                               #
#------------------------------------------------------------------------------------------
# análise de resíduos
par(mfrow=c(2,2))plot(m0)
                                                                                                #
#------------------------------------------------------------------------------------------
.
```
# **4.3 Regressão linear múltipla**

```
.
#------------------------------------------------------------------------------------------
# ajuste do modelo quadrático
ml < - lm(h-d+d2, data=dapcc) # ou lm(h-d+I(d^2), data=dapcc)summary(m1)
layout(matrix(c(1,1,2,3,4,5),2,3))
plot(h~d, dapcc)
lines(fitted(m1)~d, dapcc)
plot(m1)
                                                                                                      #
#------------------------------------------------------------------------------------------
# modelo cúbico
m2 < - \text{l}m(h-d+d2+d3, \text{ data=}{\text{degree}}) \# \text{ou } \text{l}m(h-d+I(d^2)+I(d^3), \text{ data=}{\text{degree}})summary(m2)
plot(h~d, dapcc)
lines(fitted(m2)~d, dapcc)
plot(m2)
                                                                                                     #
#------------------------------------------------------------------------------------------
# modelo recíproco
m3 <- lm(h~d+di, data=dapcc)
summary(m3)
plot(h~d, dapcc); lines(fitted(m3)~d, dapcc); plot(m3)
                                                                                                      #
#------------------------------------------------------------------------------------------
# modelo quadrado do recíproco
m4 < -1m(h-d+di2, data=dapec)summary(m4)
plot(h~d, dapcc); lines(fitted(m4)~d, dapcc); plot(m4)
```

```
#
#------------------------------------------------------------------------------------------
# modelo raíz quadrada
m5 <- lm(h~d+dr, data=dapcc)
summary(m5)
plot(h~d, dapcc); lines(fitted(m5)~d, dapcc); plot(m5)
                                                                                               #
#------------------------------------------------------------------------------------------
# modelo logarítmo
m6 <- lm(h~d+dl, data=dapcc)
summary(m6)
plot(h~d, dapcc); lines(fitted(m6)~d, dapcc); plot(m6)
                                                                                               #
   #------------------------------------------------------------------------------------------
.
```
#### **4.4 Seleção de modelos/variáveis**

```
# - - - -#------------------------------------------------------------------------------------------
# modelo com todas as variáveis
m<sup>7</sup> <- lm(h<sub>~</sub>, data=dapcc)summary(m7)
plot(h~d, dapcc); lines(fitted(m7)~d, dapcc); plot(m7)
                                                                                                  #
#------------------------------------------------------------------------------------------
# seleção de modelos/variáveis
step(m7, direction="both")
step(m7, direction="both", k=log(nrow(dapcc)))
                                                                                                  #
#------------------------------------------------------------------------------------------
# modelo m5 foi escolhido pelo critério BIC
summary(m5)
anova(m5)
plot(h~d, dapcc); lines(fitted(m5)~d, dapcc); plot(m5)
                                                                                                   #
#------------------------------------------------------------------------------------------
.
```
### **4.5 Remoção de pontos discrepantes**

```
.
#------------------------------------------------------------------------------------------
# identificar/remover os pontos discrepantes/influentes
layout(1)
plot(residuals(m5)~d, dapcc)
id <- identify(dapcc$d, residuals(m5))
id
                                                                                           #
#------------------------------------------------------------------------------------------
# análise com os pontos removidos
dapcc2 <- dapcc[-c(15,41,209),]
str(dapcc2)
dapcc2 <- dapcc[-id,]
m5b <- lm(h~d+dr, data=dapcc2)
summary(m5b)
layout(matrix(c(1,1,2,3,4,5),2,3))
plot(h~d, dapcc2); lines(fitted(m5b)~d, dapcc2); plot(m5b)
```
#

```
#------------------------------------------------------------------------------------------
# e se tentarmos tranformar?
require(MASS)
layout(1)
bc < - boxcox(x/m5b, lambda=seq(0.5, 2, l=100))bc
str(bc)
bc$x[which.max(bc$y)]
                                                                                                #
#------------------------------------------------------------------------------------------
# usando a resposta transformada
m5c \leq Im(h \hat{i}(1.2) \sim d + dr, \text{ data=}dapcc2)
summary(m5c)
layout(matrix(c(1,1,2,3,4,5), 2, 3))
plot(h~d, dapcc2); lines(fitted(m5c)^(1/1.2)~d, dapcc2); plot(m5c)
shapiro.test(rstudent(m5c))
ks.test(rstudent(m5c), "pnorm")
shapiro.test(rstudent(m5))
ks.test(rstudent(m5), "pnorm")
                                                                                                #
#------------------------------------------------------------------------------------------
.
```
### **4.6 Predição de valores a partir do modelo escolhido**

```
.
#------------------------------------------------------------------------------------------
# tudo para encontrar o modelo, vamos predizer a artura das arvores e salvar num arquivo
hpred <- predict(m5, newdata=dap)
str(hpred)
dap$hpred <- hpred
str(dap)
write.table(dap, "dap.xls", sep="\t", quote=FALSE, row.names=FALSE, dec=",")
                                                                                                #
#------------------------------------------------------------------------------------------
.
```
### **4.7 Representação gráfica do ajuste**

```
.
#------------------------------------------------------------------------------------------
# escolhendo o intervalo de predição
range(dapcc2$d)
d.new <- seq(4, 30, length=100)
d.new
                                                                                            #
#------------------------------------------------------------------------------------------
# fazendo predição com intervalo de confiança e predição futura
Yp <- predict(m5b, newdata=data.frame(d=d.new, dr=sqrt(d.new)), interval="confidence")
Yf <- predict(m5b, newdata=data.frame(d=d.new, dr=sqrt(d.new)), interval="prediction")
head(Yp)
                                                                                            #
#------------------------------------------------------------------------------------------
# plotando
layout(1)
plot(h~d, dapcc2, xlab="DAP (cm)", ylab="Altura (m)")
matlines(d.new, Yp, col=c(1,2,2), lty=c(1,2,2))
matlines(d.new, Yf, col=c(1,3,3), lty=c(1,3,3))
```
#

```
#------------------------------------------------------------------------------------------
# fazendo anotações dentro do gráfico
legend("topleft", c("Predito","ICpredito","ICobsfutura"),
      lty=c(1,2,3), col=c(1,2,3), bty="n")summary(m5b)
text(20, 15, expression(hat(h)==-16.8-1.12*d+14.8*sqrt(d)~~~~(R^2==84.6)), bty="n")
                                                                                            #
#------------------------------------------------------------------------------------------
# mais sobre gráficos no R
demo(plotmath)
demo(graphics)
                                                                                            #
#------------------------------------------------------------------------------------------
.
```
# **4.8 Mais sobre análise de resíduos e** R<sup>2</sup> **(quarteto de Anscombe)**

```
.
#------------------------------------------------------------------------------------------
# mais sobre resíduos e R2
data(anscombe)
ans1 <- lm(y1~x1, anscombe)
ans2 <- lm(y2~x2, anscombe)
ans3 <- lm(y3~x3, anscombe)
ans4 < Im(y4-x4, anscombe)summary(ans1)
summary(ans2)
summary(ans3)
summary(ans4)
                                                                                               #
#------------------------------------------------------------------------------------------
# gráficos
par(mfrow=c(4,5), oma=c(0,0,0,0), mar=c(2,2,2,2))
plot(y1~x1, anscombe); abline(ans1, col=2); plot(ans1)
plot(y2~x2, anscombe); abline(ans2, col=2); plot(ans2)
plot(y3~x3, anscombe); abline(ans3, col=2); plot(ans3)
plot(y4~x4, anscombe); abline(ans4, col=2); plot(ans4)
                                                                                                #
#------------------------------------------------------------------------------------------
# o significado dos leverages
hatvalues(ans1)
sapply(list(ans1, ans2, ans3, ans4), hatvalues)
                                                                                                #
#------------------------------------------------------------------------------------------
browseURL(URLencode("http://animation.yihui.name/lm:least_squares"))
                                                                                                #
.
```
# **5 Regressão não linear**

### **5.1 Motivação**

```
.
#------------------------------------------------------------------------------------------
# dados de motivação
lines <- "
 dia eclod
```

```
2 13.00
    4 56.50
    6 97.50
    8 168.00
   10 246.50
   12 323.00
   14 374.00
   16 389.00
"
da <- read.table(textConnection(lines), header=TRUE); closeAllConnections()
str(da)
plot(eclod~dia, da)
                                                                                             #
#------------------------------------------------------------------------------------------
# ajuste de modelos lineares e não lineares
new < - data. frame(dia=seq(0,30, l=100))
plot(eclod~dia, da, xlim=c(0,30), ylim=c(0,600))
                                                                                             #
#------------------------------------------------------------------------------------------
# modelo linear da reta
m0 <- lm(eclod~dia, da)
lines(predict(m0, newdata=new)~new$dia, col=1)
                                                                                             #
#------------------------------------------------------------------------------------------
# modelo polinômio cúbico
m1 <- lm(eclod~poly(dia, 3), da)
lines(predict(m1, newdata=new)~new$dia, col=2)
                                                                                             #
#------------------------------------------------------------------------------------------
# modelo não linear (logístico)
m2 <- nls(eclod~SSlogis(dia, Asym, xmid, scal), data=da)
lines(predict(m2, newdata=new)~new$dia, col=3)
                                                                                             #
#------------------------------------------------------------------------------------------
.
```
### **5.2 Definição**

```
.
#------------------------------------------------------------------------------------------
# as derivadas de y em relação a theta não são livres de theta
# y = A*x/(B+x) : modelo michaelis mentem
D(expression(A*x/(B+x)),"A")
D(expression(A*x/(B+x)),"B")
                                                                                            #
#------------------------------------------------------------------------------------------
# y = A/(1+exp(B+C*x)) : modelo logístico simples
D(expression(A/(1+exp(B+C*x))),"A")
D(expression(A/(1+exp(B+C*x))),"B")
D(expression(A/(1+exp(B+C*x))),"C")
                                                                                            #
#------------------------------------------------------------------------------------------
.
```
#### **5.3 Exemplo de modelos não lineares**

. #------------------------------------------------------------------------------------------ # modelo michaelis mentem

```
layout(1)
A \leq 10; B \leq 3curve(A*x/(B+x), 0, 50, ylim=c(0,10), col=2, lwd=3)abline(h=c(A, A/2), v=B, lty=3)
                                                                                              #
#------------------------------------------------------------------------------------------
# modelo logístico
A \leq 10; B \leq 25; C \leq 3curve(A/(1+exp((B-x)/C)), 0, 50, col=2, lwd=3)
abline(h=c(A, A/2), v=B, lty=3)#
#------------------------------------------------------------------------------------------
# modelo resposta platô
A \leq 1; B \leq 0.5; x0 \leq 5curve(A+B*x*(x<x0)+B*x0*(x>=x0),0, 20, col=2, lwd=3)
abline(h=c(A, A+B*x0), v=x0, lty=3)#
#------------------------------------------------------------------------------------------
# modelo de produção-competição (Bleasdale & Nelder, 1960)
A <- 10; B <- 2; C <- 0.5
curve(x*(A+B*x)^(-1/C), 0, 50, col=2, lwd=3)
C \leq -1curve(x*(A+B*x)^(-1/C), 0, 50, col=2, lwd=3)C < -2curve(x*(A+B*x)^(-1/C), 0, 50, col=2, lwd=3)#
#------------------------------------------------------------------------------------------
# modelo de curva de água no solo (van Genuchten, 1980)
A \leq 0.7; B \leq 0.3; C \leq 1.3; D \leq 1.6curve(B+(A-B)/(1+(C*10^{\wedge}x)^{\wedge}D)^{\wedge}(1-1/D), -3, 4, col=2, 1wd=3)abline(h=c(A,B), lty=3)curve(eval(D(expression(B+(A-B)/(1+(C*10^x)^D)^(1-1/D)), "x")), -3, 3)
                                                                                             #
#------------------------------------------------------------------------------------------
.
```
#### **5.4 Uso de recursos gráficos para entender o significado dos parâmetros**

```
.
#------------------------------------------------------------------------------------------
# pacote que permite a construção de interfaces gráficas
library(gWidgetsRGtk2)
                                                                                             #
#------------------------------------------------------------------------------------------
# modelo michaelis mentem (reações químicas, liberação de nutrientes no solo)
limits \leftarrow \text{list}(A = c(0, 20), B = c(0, 6))plottest <- function(...){    curve(svalue(A)*x/(svalue(B)+x), 0, 15)    }
                                                                                             #
#------------------------------------------------------------------------------------------
# função que contrói a janela gráfica com deslizadores
#func < -w <- gwindow("Slider and spinbox example")
tbl <- glayout(cont=w)
for(i in 1:length(limits)){
  tbl[i,1] <- paste("Slide to adjuste parameter", names(limits)[i])
  tbl[i,2, expand=TRUE] <- (assign(names(limits)[i],
             gslider(from=limits[[i]][1], to=limits[[i]][2],
                      by=diff(limits[[i]])/20, value=mean(limits[[i]]),
                     container=tbl, handler=plottest)))
}
plottest()
#'; writeLines(func, "func.R")
```
#

```
#------------------------------------------------------------------------------------------
# modelo logístico (curva de crescimento)
limits < - list(A=c(0,20), B=c(10,60), C=c(1,7))plottest <- function(...){ curve(svalue(A)/(1+exp((svalue(B)-x)/value(C))), 0, 50) }
source("func.R")
                                                                                                     #
#------------------------------------------------------------------------------------------
# modelo resposta platô (ensaios com fetilizante)
limits <- list(A = c(0,2), B = c(0,2), x0 = c(2,7))
plottest <- function(...){
 curve(svalue(A)+svalue(B)*x*(x<svalue(x0))+svalue(B)*svalue(x0)*(x>=svalue(x0)), 0, 20)
}
source("func.R")
                                                                                                     #
#------------------------------------------------------------------------------------------
# modelo de produção-competição (Bleasdale & Nelder, 1960)
limits < - list(A=c(0,20), B=c(0,2), C=c(0,2))plottest <- function(...){    curve(x*(svalue(A)+svalue(B)*x)^(-1/svalue(C)), 0, 50) }
source("func.R")
                                                                                                     #
#------------------------------------------------------------------------------------------
# modelo de curva de água no solo (van Genuchten, 1980)
limits <- list(A=c(0.5, 0.8), B=c(0.1, 0.3), C=c(0.5, 1.5), D=c(1, 2))
plottest <- function(...){
 curve(svalue(B)+(svalue(A)-svalue(B))/(1+(svalue(C)*10^{\alpha}x)^{\alpha}svalue(D))^{(\alpha-1)/svalue(D)},
        -3, 4)
}
source("func.R")
                                                                                                     #
#------------------------------------------------------------------------------------------
.
```
#### **5.5 Estimação de parâmetros em modelos não lineares**

```
.
#------------------------------------------------------------------------------------------
# como funciona o procedimento iterativo para estimar parâmetros?
# exemplo com o modelo michaelis mentem e dados de mentirinha
theta <- c(A=10, B=3)da <- data.frame(x=seq(1,20,2))da$y <- theta["A"]*da$x/(theta["B"]+da$x)+rnorm(da$x,0,0.2)
plot(y~x, da)
                                                                                              #
#------------------------------------------------------------------------------------------
# sequência de estimativas até a convergência do procedimento de estimação
# caminho pela superfície de mínimos quadrados
sqe <- function(A, B, y, x){ hy <- (A*x)/(B+x); sum((y-hy)^2) }
SQE <- Vectorize(sqe, c("A", "B"))
A.grid < -seq(0, 40, l=100)B.grid < -seq(0, 20, l=100)sqe.surf <- outer(A.grid, B.grid, SQE, da$y, da$x)
contour(A.grid, B.grid, sqe.surf, levels=(1:35)^2,
         xlab="A", ylab="B", col="gray70")
start.list <- list(s1=c(A=0.1,B=0.1), s2=c(A=40,B=20),
                   s3=c(A=35,B=2.5), s4=c(A=18,B=18))
par(mfrow=c(2,2))for(lis in 1:4){
  contour(A.grid, B.grid, sqe.surf, levels=(seq(1,35,2))^2,
         xlab="A", ylab="B", col="gray70")
  sink("trace.txt")
  n0 <- nls(y~A*x/(B+x), data=da, start=start.list[[lis]], trace=TRUE)
  sink()
  trace <- read.table("trace.txt")
```

```
for(i in seq(nrow(trace)-1)){
    arrows(trace[i,"V3"], trace[i,"V4"],
            trace[i+1,"V3"], trace[i+1,"V4"],
           col=2, length=0.1)
    abline(v=trace[i+1,"V3"], h=trace[i+1,"V4"], col="orange", lty=3)
    Sys.sleep(1)
    print(c(i, trace[i+1,"V3"], trace[i+1,"V4"]))
  }
}
                                                                                              #
#------------------------------------------------------------------------------------------
# olhando a convergência pelo gráficos dos observados vs preditos
for(lis in 1:4){
  sink("trace.txt")
  n0 <- nls(y~A*x/(B+x), data=da, start=start.list[[lis]], trace=TRUE)
  sink()plot(y~x, da)
  trace <- read.table("trace.txt")
  for(i in seq(nrow(trace))){
    curve(trace[i,"V3"]*x/(trace[i,"V4"]+x), add=TRUE, col=2)
    Sys.sleep(1)
  }
}
                                                                                              #
#------------------------------------------------------------------------------------------
# curva ajustada
plot(y~x, da)
curve(coeff(n\theta)["A"]*x/(coef(n0)["B"]+x), add=TRUE, col=2)
                                                                                               #
#------------------------------------------------------------------------------------------
# estimativas dos parâmetros
summary(n0)
                                                                                               #
#------------------------------------------------------------------------------------------
.
```
# **5.6 Ajuste de modelo não linear aos dados de DAP**

```
.
#------------------------------------------------------------------------------------------
# importando dados
dap <- read.table(file.choose(), header=TRUE)
#dap <- read.table("http://www.leg.ufpr.br/~walmes/cursoR/dap.txt", header=TRUE)
dap <- read.table("dap.txt", header=TRUE)
names(dap) <- c("d","h")
                                                                                             #
#------------------------------------------------------------------------------------------
# ordenando e tomando só os casos completos
dap <- dap[order(dap$d),]
dapcc <- dap[complete.cases(dap),]
str(dapcc)
                                                                                             #
#------------------------------------------------------------------------------------------
# análise gráfica exploratória dos dados
plot(h~d, dapcc)
                                                                                             #
#------------------------------------------------------------------------------------------
# análise gráfica do modelo candidato h = b0*(1-exp(b1*d))^b2limits <- list(b0=c(25,35), b1=c(0,0.5), b2=c(0.7, 1.3))
plottest <- function(...){
 plot(h~d, dapcc)
 curve(svalue(b0)*(1-exp(-svalue(b1)*x))^svalue(b2), add=TRUE, col=2)
}
```
source("func.R")

# #------------------------------------------------------------------------------------------ # ajustar o modelo não linear (com bons chutes)  $n\theta$  <-  $nls(h\neg b0*(1-exp(-b1*d))\hat{b2}, \text{data=degree},$ start=list(b0=35, b1=0.1, b2=1.3), trace=TRUE) summary(n0) # #------------------------------------------------------------------------------------------ # ajustar o modelo não linear (com chutes sem noção) n0 <- nls(h~b0\*(1-exp(-b1\*d))^b2, data=dapcc, start=list(b0=35, b1=0, b2=1.3), trace=TRUE) n0 <- nls(h~b0\*(1-exp(-b1\*d))^b2, data=dapcc, start=list(b0=35, b1=-1, b2=1.3), trace=TRUE) n0 <- nls(h~b0\*(1-exp(-b1\*d))^b2, data=dapcc, start=list(b0=35, b1=0.1, b2=-1), trace=TRUE) # #------------------------------------------------------------------------------------------ # verificação do ajuste plot(h~d, dapcc) lines(fitted(n0)~d, dapcc, col=2) # #------------------------------------------------------------------------------------------ # não temos os gráficos de resíduos prontos para modelos não lineares, vamos contruí-los # extraindo valores r.cru <- residuals(n0) var(r.cru) r.pad <- residuals(n0, type="pearson") var(r.pad) fitd  $\leq$  fitted(n0) # #------------------------------------------------------------------------------------------ # fazendos os gráficos  $par(mfrow=c(1,3))$ plot(r.cru~fitd)  $abline(h=0, lty=3)$ scatter.smooth(sqrt(abs(r.pad))~fitd) qqnorm(r.pad); qqline(r.pad, lty=2) # #------------------------------------------------------------------------------------------ # intervalo de confiança para as estimativas confint.default(n0) confint(n0) # #------------------------------------------------------------------------------------------ # o intervalo de confiânça de b2 contém o 1, será que preciso de b2?  $n1$  <-  $nls(h\neg b0*(1-exp(-b1*d)), data=dapcc,$ start=list(b0=30, b1=0.1)) summary(n1) # #------------------------------------------------------------------------------------------ # como ficou? layout(1) plot(h~d, dapcc) lines(fitted(n0)~d, dapcc, col=2) lines(fitted(n1)~d, dapcc, col=3) # #------------------------------------------------------------------------------------------ # teste da razão de verossimilhança para exclusão de b2 anova(n1, n0) # #------------------------------------------------------------------------------------------ # comparar o ajuste do modelo não linear com o linear escolhido na aula passada  $-2*c(logLik(n1))+2*2$ # AIC (k=2 parâmetros) # -2\*c(logLik(m5))+3\*2 # 966.5362 (k=3 parâmetros)

```
-2*c(logLik(n1))+2*log(221)
# BIC (k=2 parâmetros)
-2*c(logLik(m5))+3*log(221)
                                                                                                  #
      #------------------------------------------------------------------------------------------
# R2 em modelos não lineares (danger!)
R2 \leq function(nls.obj){
  da <- eval(nls.obj$data)
  resp.name <- all.vars(summary(nls.obj)$formula)[1]
  names(da)[which(names(da)==resp.name)] <- "y"
  sqn <- deviance(nls.obj)
  sqe <- deviance(lm(y-1, da))
  1-(sqn/sqe)
}
R2(n0)R2(n1)
                                                                                                  #
#------------------------------------------------------------------------------------------
.
```
#### **5.7 Comparação de curvas ajustadas**

```
.
#------------------------------------------------------------------------------------------
# dados
frango <- expand.grid(dia=2:42, sistema=factor(c("A","B")))
frango$peso <- c( 80.18145, 89.98167, 132.14629, 192.04534, 167.68245, 191.45191,
                  220.74227, 212.98519, 230.82651, 346.32728, 391.14474, 407.79706,
                  441.54167, 499.63470, 575.36996, 603.35279, 678.09090, 763.96071,
                  787.66652, 921.68731, 959.13005, 1069.59008, 1150.70054, 1269.26359,
                 1313.35194, 1419.24574, 1532.63279, 1647.94630, 1722.91144, 1832.84384,
                 1921.09935, 1960.50372, 2062.17519, 2204.45014, 2258.73203, 2311.79432,
                 2466.26338, 2505.48039, 2521.81638, 2625.00725, 2728.60234, 201.41506,
                  240.71230, 289.29251, 215.56332, 294.79948, 297.17629, 346.07243,
                  358.03428, 393.36050, 388.47739, 477.51108, 420.89742, 490.44854,
                  605.53948, 629.18954, 659.28526, 713.87248, 773.69469, 887.45404,
                  943.04904, 970.29292, 980.20056, 1142.43274, 1197.28398, 1187.79456,
                 1243.54212, 1340.48431, 1453.78205, 1542.45519, 1596.08595, 1702.33500,
                 1801.46693, 1847.62131, 1860.69871, 2018.38835, 2046.97753, 2077.06034,
                 2236.60287, 2238.75234, 2302.30264, 2354.35641)
                                                                                           #
                  #------------------------------------------------------------------------------------------
# análise gráfica exploratória
require(lattice)
xyplot(peso~dia, groups=sistema, data=frango, type=c("p","smooth"))
xyplot(peso~dia|sistema, data=frango, type=c("p","smooth"))
                                                                                           #
#------------------------------------------------------------------------------------------
# ajuste de curvas individuais com modelo logístico
nA <- nls(peso~A/(1+exp(-(dia-d50)/S)),
          data=subset(frango, sistema=="A"),
          start=list(A=3000, d50=25, S=10))
summary(nA)
                                                                                           #
#------------------------------------------------------------------------------------------
nB <- nls(peso~A/(1+exp(-(dia-d50)/S)),
          data=subset(frango, sistema=="B"),
          start=list(A=3000, d50=25, S=10))
summary(nB)
                                                                                           #
#------------------------------------------------------------------------------------------
# fazer o ajuste das duas curvas num único nls(), estimativa do QMR é mais consistente
nAB <- nls(peso~A[sistema]/(1+exp(-(dia-d50[sistema])/S[sistema])),
```

```
data=frango,
           start=list(
             A=c(3200,3200),
             d50=c(28,30),
             S=c(8,10))summary(nAB)
                                                                                             #
#------------------------------------------------------------------------------------------
# as estimativas de A são tão próximas, será que direrem?
confint.default(nAB) # baseado em normalidade assintótica
                # baseado em perfil de verossimilhança
                                                                                             #
#------------------------------------------------------------------------------------------
# ajustar um modelo em que A seja comum aos dois sistemas
nAB2 <- nls(peso~A/(1+exp(-(dia-d50[sistema])/S[sistema])),
            data=frango,
            start=list(
              A=c(3200),
              d50=c(28,30),
              S=c(8,10))summary(nAB2)
                                                                                             #
#------------------------------------------------------------------------------------------
# empregar o teste da razão de verossimilhança para testar a restrição em A
anova(nAB2, nAB)
                                                                                             #
#------------------------------------------------------------------------------------------
# fazer o gráfico dos valores ajustados/preditos
new <- expand.grid(dia=0:70, sistema=factor(c("A","B")))
new$fit <- predict(nAB2, newdata=new)
                                                                                             #
#------------------------------------------------------------------------------------------
# gráfico
with(frango, plot(peso~dia, col=sistema, xlim=c(0,70), ylim=c(0,3200)))
with(subset(new, sistema=="A"), lines(dia, fit))
with(subset(new, sistema=="B"), lines(dia, fit, col=2))
                                                                                             #
#------------------------------------------------------------------------------------------
.
```
#### **5.8 Ajuste de modelos não lineares com a library{nlme}**

. #------------------------------------------------------------------------------------------ # dados de número de nematóides ecloditos em função dos dias e dose de nematícida  $nema < - exp and grid(dia = seq(2, 16, 2), dose = c(0, 1, 5, 10))$ nema\$eclod <- c(13, 56.5, 97.5, 168, 246.5, 323, 374, 389, 7, 26, 64.5, 126, 207.5, 282, 334, 343, 5, 21.5, 45.5, 79, 118.5, 146, 167.5, 174.5, 3.25, 9.25, 12.5, 20.5, 32.25, 39.25, 40.25, 42.25) xyplot(eclod~dia, groups=dose, data=nema, type="b", auto.key=TRUE) # #------------------------------------------------------------------------------------------ # carrega o pacote nlme (do grupo dos recomendados) require(nlme) # #------------------------------------------------------------------------------------------ # ajuste das curvas em uma única função (usando função selfstart) gn0 <- gnls(eclod~SSlogis(dia, Asym, xmid, scal), data=nema, params=Asym+xmid+scal~factor(dose), start=c(500,-100,-200,-400, 4.4,0,0,0, 1.13,0,0,0)) summary(gn0) anova(gn0, type="marginal")

```
#------------------------------------------------------------------------------------------
# novos valores de dia para a predição de eclod
new <- expand.grid(dia=seq(0,20,0.2), dose=c(0,1,5,10))
new$eclod <- predict(gn0, newdata=new)
xyplot(eclod~dia, groups=dose, data=new)
                                                                                               #
#------------------------------------------------------------------------------------------
# incluir todos os resultados em um único gráfico
tudo <- rbind(nema, new)
tudo$tipo <- rep(c("obs","fit"), c(nrow(nema),nrow(new)))
xyplot(eclod~dia|factor(dose), groups=tipo, data=tudo,
       distribute.type=TRUE, type=c("l","p","g"),
       main="O revisor que pede gráficos no Excel deve que ir preso!",
       sub="Os gráficos do R são infinitamente melhores!",
       xlab="Período após a aplicação dos nematicídas (dias)",
       ylab="Nematóides eclodidos",
       key=list(x=0.8, y=0.9,
          lines=list(lty=c(NULL,1), col=c("#0080ff","#ff00ff")),
          text=list(c("ajustado","observado"))),
       layout=c(4,1)#, scales=list(y="free")
       )
                                                                                              #
#------------------------------------------------------------------------------------------
.
```
#

# **6 Análise de experimento com um fator em DIC**

### **6.1 Importando dados**

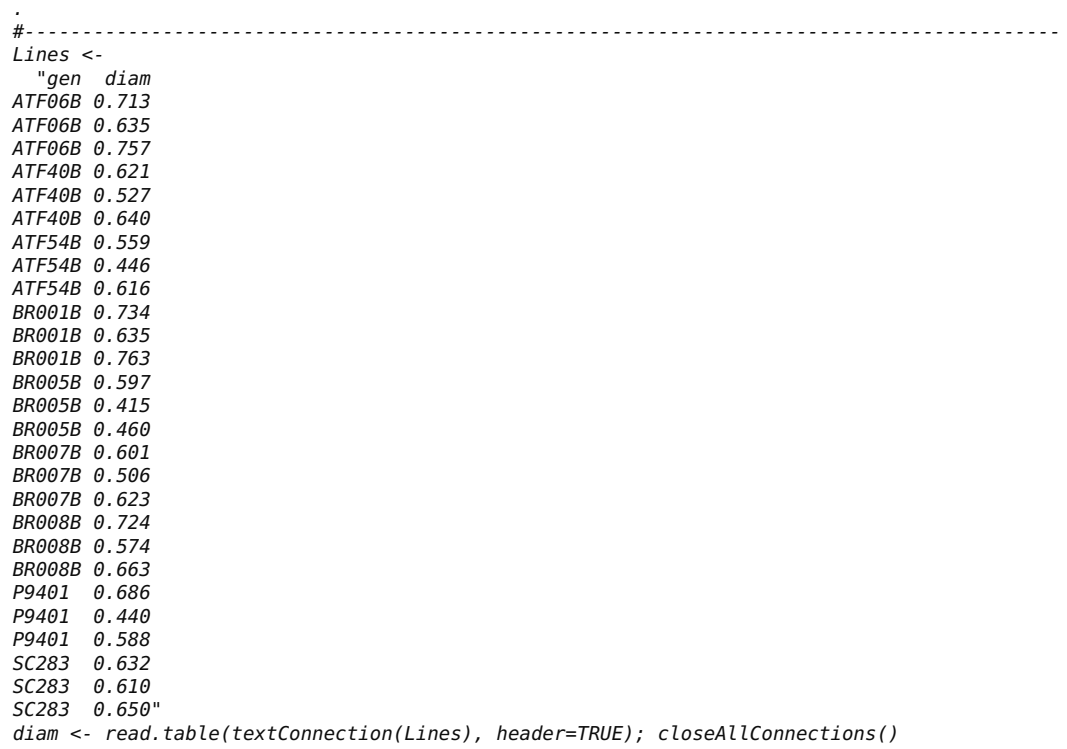

```
str(diam)
                                                                                            #
#------------------------------------------------------------------------------------------
# instalação de pacotes para o teste de Tukey e Scott-Knott
# install.packages("agricolae", dep=TRUE)
# install.packages("ScottKnott", dep=TRUE)
# install.packages("contrast", dep=TRUE)
# install.packages("multcomp", dep=TRUE)
# http://cran.r-project.org/
                                                                                            #
#------------------------------------------------------------------------------------------
# conferir se temos fatores para fazer a análise de variância
is.factor(diam$gen)
is.numeric(diam$gen)
is.character(diam$gen)
class(diam$gen)
                                                                                            #
#------------------------------------------------------------------------------------------
.
```
## **6.2 Análise de variância**

```
.
#------------------------------------------------------------------------------------------
# fazendo a análise de variância
a0 <- aov(diam~gen, data=diam)
anova(a0)
                                                                                             #
#------------------------------------------------------------------------------------------
# análise gráfica dos resíduos
par(mfrow=c(2,2))plot(a0)
layout(1)
                                                                                             #
#------------------------------------------------------------------------------------------
# teste das pressuposições da análise de variância
shapiro.test(residuals(a0))
bartlett.test(residuals(a0)~diam$gen)
                                                                                             #
#------------------------------------------------------------------------------------------
.
```
#### **6.3 Aplicando teste de Tukey para comparar médias**

```
\#.
                                                   #------------------------------------------------------------------------------------------
# teste de médias (Tukey), igredientes: QMR e GLR
df.residual(a0)
# grau de liberdade residual (GLR)
deviance(a0)
# soma de quadrado dos resíduos
deviance(a0)/df.residual(a0) # quadrado médio do resíduo (QMR)
                                                                                                    #
#------------------------------------------------------------------------------------------
# carregando a biblioteca necessária
require(agricolae)
                                                                                                    #
#------------------------------------------------------------------------------------------
# aplicando o teste de Tukey
with(diam,
```

```
HSD.test(diam, gen,
              DFerror=df.residual(a0),
              MSerror=deviance(a0)/df.residual(a0), alpha=0.05)
     )
#------------------------------------------------------------------------------------------
.
```
### **6.4 Aplicando teste de Scott-Knott para agrupar médias**

```
# - - - - -#------------------------------------------------------------------------------------------
# ScottKnoot
require(ScottKnott)
                                                                                                    #
#------------------------------------------------------------------------------------------
# aplicando o teste de ScootKnott
sk <- SK(x=diam, y=diam$diam, model="y~gen", which="gen", sig.level=0.05)
summary(sk)
                                                                                                   #
#------------------------------------------------------------------------------------------
.
```
#

### **6.5 Aplicando contrastes**

```
.
#------------------------------------------------------------------------------------------
# biblioteca para fazer contrates; o modelo precisa ser classe "lm" e não "aov"
require(contrast)
a0 <- lm(diam~gen, data=diam)
class(a0)
                                                                                               #
#------------------------------------------------------------------------------------------
# um nível contra o outro
c0 <- contrast(a0, list(gen="ATF06B"), list(gen="ATF40B"))
c\thetalevels(diam$gen)
coef(a0)
c0$Xsummary(a0)
                                                                                              #
#------------------------------------------------------------------------------------------
# um grupo de níveis contra outro
c1 <- contrast(a0, type="average", list(gen=c("BR001B","ATF06B","BR008B","SC283")))
c2 <- contrast(a0, type="average", list(gen=c("ATF40B","BR007B","P9401","ATF54B","BR005B")))
c1
c2
c1$X-c2$X
(c1$X-c2$X)%*%coef(a0)
                                                                                               #
#------------------------------------------------------------------------------------------
# biblioteca para coduzir comparações multiplas de hipóteses
require(multcomp)
summary(glht(a0, linfct=(c1$X-c2$X)))
                                                                                               #
#------------------------------------------------------------------------------------------
.
```
#### **6.6 Estudo das taxas de erro tipo I dos testes**

```
.
#------------------------------------------------------------------------------------------
# função que gera experimentos em DIC sob H0
trat <- gl(6, 4)geraov < - function(...){
 y <- rnorm(length(trat))
 m0 <- lm(y \sim trat)s0 <- summary(m0)
  t1 <- abs(coef(m0)[2]*sqrt(2))/s0$sigma
  t2 <- diff(range(0, coef(m0)[-1]))*sqrt(2)/s0$sigma
  return(c(t1,t2))}
geraov()
                                                                                                #
#------------------------------------------------------------------------------------------
# gerando 1000 experimentos aleatórios
exper <- abs(replicate(2000, geraov()))
                                                                                                #
#------------------------------------------------------------------------------------------
# quantil da distribuição t para 95% de área com df graus de liberdade no resíduo
qt(0.975, df=length(trat)-length(levels(trat)))
                                                                                                #
#------------------------------------------------------------------------------------------
# número de experimentos sob H0 que rejeitaram H0, ocorrência do erro tipo I
apply(exper, 1, function(x) sum(x>2.01))/2000
apply(exper, 1, function(x) sum(x>3.17))/2000
                                                                                               #
#------------------------------------------------------------------------------------------
# qual deveria ser a dms para assegurar o nível nominal de significância?
quantile(exper[2,], prob=0.95)
qtukey(0.95, length(levels(trat)), length(trat)-length(levels(trat)))/sqrt(2)
                                                                                               #
#------------------------------------------------------------------------------------------
# gráfico
layout(1)
plot(density(exper[1,]), lty=1)
lines(density(exper[2,]), lty=2)
abline(y=c(2.1,3.17), 1ty=1.2)#
#------------------------------------------------------------------------------------------
.
```
# **7 Análise de experimentos de um fator em DBC**

#### **7.1 Entrada de dados**

```
.
#------------------------------------------------------------------------------------------
# produção de madeira (m3/ha) em função de procedência de E. grandis e blocos
dbc <- expand.grid(proced=c("P1","P2","P3","P4","P5","P6","P7"),
                   bloco=c("I","II","III","IV"))
dbc
dbc$prod <- c(358,284,273,284,258,249,318,
              380,249,222,242,263,217,312,
              353,259,236,266,242,267,327,
              360,242,226,252,231,220,319)
str(dbc)
                                                                                            #
#------------------------------------------------------------------------------------------
```

```
# gráficos
require(lattice)
xyplot(prod~proced, groups=bloco, data=dbc, type="b")
      #------------------------------------------------------------------------------------------
.
```
#

# **7.2 Análise de variância**

```
.
#------------------------------------------------------------------------------------------
m0 <- aov(prod~bloco+proced, data=dbc)
class(m0)
anova(m0)
summary(m0)
summary.lm(m0)
                                                                                                 #
#------------------------------------------------------------------------------------------
# checagem gráfica
par(mfrow=c(2,2))plot(m0)
layout(1)
                                                                                                 #
#------------------------------------------------------------------------------------------
# teste das pressuposições de normalidade de homocedasticidade
shapiro.test(residuals(m0))
bartlett.test(residuals(m0)~dbc$proced)
bartlett.test(residuals(m0)~dbc$bloco)
                                                                                                 #
#------------------------------------------------------------------------------------------
```
# **7.3 Teste de médias**

.

```
.
#------------------------------------------------------------------------------------------
# teste de Tukey
with(dbc, HSD.test(prod, proced,
                  DFerror=df.residual(m0),
                  MSerror=deviance(m0)/df.residual(m0)))
                                                                                           #
#------------------------------------------------------------------------------------------
# teste de Scott-Knott
sk <- SK(x=dbc, y=dbc$prod, model="prod~bloco+proced", which="proced")
summary(sk)
                                                                                           #
#------------------------------------------------------------------------------------------
.
```
## **7.4 Observações perdidas**

```
.
#------------------------------------------------------------------------------------------
# simulando observações perdidas aleatóriamente no conjunto dados
id \leq sample(1:nrow(dbc), 3)
id
```

```
dbc$prod[id] <- NA
dbc
                                                                                           #
#------------------------------------------------------------------------------------------
m1 <- aov(prod~bloco+proced, data=dbc)
summary(m1)
                                                                                            #
#------------------------------------------------------------------------------------------
# o que acontece com os estimadores amostrais das médias?
dbc$ajus <- predict(m1, newdata=dbc)
with(dbc, tapply(prod, proced, mean, na.rm=TRUE))
                                                                                            #
#------------------------------------------------------------------------------------------
# o que acontece com os estimadores de mínimos quadrados das médias?
with(dbc, tapply(ajus, proced, mean))
                                                                                           #
#------------------------------------------------------------------------------------------
# como comparar médias? Tukey usando a média harmônica do número de repetições (danger)
dbc.cc <- dbc[complete.cases(dbc),]
with(dbc.cc,
    HSD.test(prod, proced,
              DFerror=df.residual(m1),
              MSerror=deviance(m1)/df.residual(m1)
              ))
                                                                                            #
#------------------------------------------------------------------------------------------
# procedimentos diretos que precisam melhor descrição metodológica (usar com cuidado!)
TukeyHSD(m1)
layout(1)
plot(TukeyHSD(m1))
abline(v=0)
summary(glht(m1, linfct=mcp(proced="Tukey")))
                                                                                           #
#------------------------------------------------------------------------------------------
# contraste de médias populacionais marginais, montando os vetores de comparações
comp <- outer(levels(dbc$proced), levels(dbc$proced),
            function(x, y) paste(x, y, sep="-"))
comp
comp <- comp[upper.tri(comp)]
comp <- do.call(rbind, strsplit(comp, "-"))
comp
                                                                                            #
#------------------------------------------------------------------------------------------
# montando a matriz de contrastes
cX <- sapply(1:nrow(comp),
             function(i){
              c.contr <- contrast(m1, type="average",
                                   list(proced=comp[i,1], bloco=levels(dbc$bloco)),
                                   list(proced=comp[i,2], bloco=levels(dbc$bloco)))
               c.contr$X
             })
cX
                                                                                            #
#------------------------------------------------------------------------------------------
# fornecendo a matriz para a glht para manutenção do erro tipo I
comP \leftarrow glht(m1, linfct=t(cX))summary(comP)
                                                                                           #
#------------------------------------------------------------------------------------------
# as médias marginais populacionais
do.call(c, sapply(levels(dbc$proced),
                  function(i)contrast(m1, type="average", list(proced=i, bloco=levels(dbc$bloco)))[1]
                  }))
                                                                                            #
#------------------------------------------------------------------------------------------
```
.

# **8 Análise de experimento fatorial duplo em DIC**

### **8.1 Análise de variância**

```
.
#------------------------------------------------------------------------------------------
#vol <- read.table("http://www.leg.ufpr.br/~walmes/cursoR/volume.txt", header=TRUE)
vol <- read.table("volume.txt", header=TRUE)
str(vol)
unique(vol$dose)
                                                                                              #
#------------------------------------------------------------------------------------------
# análise gráfica
require(lattice)
xyplot(volu~dose, groups=gen, data=vol, type=c("p","smooth"))
xyplot(volu~gen|dose, data=vol)
                                                                                              #
#------------------------------------------------------------------------------------------
# análise de variância
m0 <- aov(volu~gen+dose+gen:dose, data=vol)
m0 <- aov(volu~gen*dose, data=vol)
summary(m0)
                                                                                              #
#------------------------------------------------------------------------------------------
# verificando tipo das variáveis
class(vol$gen)
class(vol$dose)
vol$dose <- factor(vol$dose)
class(vol$dose)
                                                                                              #
#------------------------------------------------------------------------------------------
# análise de variância com a especificação correta
m0 <- aov(volu~gen*dose, data=vol)
summary(m0)
                                                                                              #
#------------------------------------------------------------------------------------------
# checagem
par(mfrow=c(2,2))plot(m0)
layout(1)
                                                                                              #
#------------------------------------------------------------------------------------------
# testes
shapiro.test(residuals(m0))
bartlett.test(residuals(m0)~vol$dose)
                                                                                              #
#------------------------------------------------------------------------------------------
# precisa-se de tranformação para normalidade e homocedasticidade
require(MASS)
boxcox(m0)
                                                                                              #
#------------------------------------------------------------------------------------------
# usando a tranformação indicada
m1 <- aov(volu^0.33~gen*dose, data=vol)
par(mfrow=c(2,2))
plot(m1)
layout(1)
shapiro.test(residuals(m1))
bartlett.test(residuals(m1)~vol$dose)
bartlett.test(residuals(m1)~vol$gen)
summary(m1)
```
# #------------------------------------------------------------------------------------------ .

#### **8.2 Testes de médias**

```
.
#------------------------------------------------------------------------------------------
# teste de Tukey para gen (com dados transformados)
Tu <- with(vol, HSD.test(volu^0.33, gen,
                          DFerror=df.residual(m1),
                         MSerror=deviance(m1)/df.residual(m1)
                         ))
Tu
                                                                                             #
#------------------------------------------------------------------------------------------
# aplicando a transformação inversa
Tu$means <- Tu$means^(1/0.33)
Tu
                                                                                             #
#------------------------------------------------------------------------------------------
# médias na escala original
with(vol, tapply(volu, gen, mean))
                                                                                             #
#------------------------------------------------------------------------------------------
# cuidados ao combinar funções estatísticas com funções não lineares
mean(sqrt(1:3))
sqrt(mean(1:3))
                                                                                             #
#------------------------------------------------------------------------------------------
# teste de SkottKnott (com dados tranformados)
sk <- SK(x=vol, y=vol$volu^0.33, model="y~gen*dose", which="gen")
sk <- summary(sk)
sk$Means <- sk$Means^(1/0.33)
sk
                                                                                              #
#------------------------------------------------------------------------------------------
.
```
# **9 Análise de fatorial duplo em DBC**

#### **9.1 Entrando com os dados**

```
.
#------------------------------------------------------------------------------------------
#rend <- read.table("http://www.leg.ufpr.br/~walmes/cursoR/rendimento.txt", header=TRUE)
rend <- read.table("rendimento.txt", header=TRUE)
str(rend)
rend <- transform(rend, K=factor(K), A=factor(A), bloc=factor(bloc))
str(rend)
                                                                                               #
#------------------------------------------------------------------------------------------
# análise gráfica
xyplot(rg~K|A, groups=bloc, data=rend, type="b", auto.key=TRUE)
                                                                                               #
#------------------------------------------------------------------------------------------
.
```
#### **9.2 Análise de variância e desdobramento das somas de quadrados**

```
#..............................
                                    #------------------------------------------------------------------------------------------
m0 <- aov(rg~bloc+A*K, data=rend)
summary(m0)
                                                                                           #
#------------------------------------------------------------------------------------------
# checagem
par(nfrow=c(2,2))plot(m0)
layout(1)
                                                                                            #
#------------------------------------------------------------------------------------------
# desdobrando somas de quadrados para a variação de K dentro de A
m1 <- aov(rg~bloc+A/K, data=rend)
summary(m1)
coef(m1)
summary(m1, split=list("A:K"=list(
                          "A-37.5"=c(1,4,7,10),
                          "A-50.0"=c(2,5,8,11),
                         A-50.6 C_1, C_2, D_3, D_4)))
         #
#------------------------------------------------------------------------------------------
# para facilitar encontrar as posições pode-se fazer a busca por expessões regulares
words <- c("O","R","é","um","programa","livre")
grep("r", words)
names(coef(m1))
names(coef(m1))[8:19]
grep("A37.5", names(coef(m1))[8:19])
grep("A50", names(coef(m1))[8:19])
grep("A62.5", names(coef(m1))[8:19])
                                                                                            #
#------------------------------------------------------------------------------------------
# usando as expressões regulares vamos desdobrar A dentro de K
m2 <- aov(rg~bloc+K/A, data=rend)
summary(m2)
names(coef(m2))
                                                                                            #
#------------------------------------------------------------------------------------------
# buscando pela expressão regular
grep("K0", names(coef(m2))[10:19])
grep("K30", names(coef(m2))[10:19])
grep("K60", names(coef(m2))[10:19])
grep("K120", names(coef(m2))[10:19])
grep("K180", names(coef(m2))[10:19])
                                                                                            #
#------------------------------------------------------------------------------------------
# decomposição das somas de quadrados
summary(m2, split=list("K:A"=list(
                         "K-0"=c(1,6),
                          "K-30"=c(2,7),
                          "K-60"=c(3,8),
                         "K-120" = c(4,9)-K-180 = C(5,10))))
                                                                                            #
#------------------------------------------------------------------------------------------
.
```
#### **9.3 Desdobramento da interação com testes de médias**

```
#------------------------------------------------------------------------------------------
# desdobrando a interação em testes de médias para níveis de K fixando os níveis de A
with(subset(rend, A=="37.5"),
    HSD.test(rg, K, DFerror=df.residual(m0), MSerror=deviance(m0)/df.residual(m0)))
with(subset(rend, A=="50"),
     HSD.test(rg, K, DFerror=df.residual(m0), MSerror=deviance(m0)/df.residual(m0)))
with(subset(rend, A=="62.5"),
    HSD.test(rg, K, DFerror=df.residual(m0), MSerror=deviance(m0)/df.residual(m0)))
                                                                                             #
#------------------------------------------------------------------------------------------
# usando funções para fazer o desdobramento (lapply)
levels(rend$A)
lapply(levels(rend$A),
       function(a){
         with(subset(rend, A==a),
              HSD.test(rg, K,
                       DFerror=df.residual(m0),
                       MSerror=deviance(m0)/df.residual(m0)))
       })
                                                                                            #
#------------------------------------------------------------------------------------------
# fazendo o mesmo para o teste ScottKnott (a ordem A*K e K*A é importante!)
sk <- SK.nest(x=rend, y=rend$rg, model="y~bloc+A*K", which="A:K", fl2=1)
summary(sk)
sk <- SK.nest(x=rend, y=rend$rg, model="y~bloc+K*A", which="K:A", fl2=1)
summary(sk)
                                                                                             #
#------------------------------------------------------------------------------------------
# fazer o teste de ScottKnott com um comando apenas (lapply)
length(levels(rend$A))
lapply(1:3,
       function(a){
        sk <- SK.nest(x=rend, y=rend$rg, model="y~bloc+K*A", which="K:A", fl2=a)
         summary(sk)
       })
                                                                                             #
#------------------------------------------------------------------------------------------
lapply(1:5,
       function(a){
        sk <- SK.nest(x=rend, y=rend$rg, model="y~bloc+A*K", which="A:K", fl2=a)
         summary(sk)
       })
                                                                                             #
#------------------------------------------------------------------------------------------
.
```
.

# **10 Análise de experimento fatorial com um tratamento adicional**

```
.
#------------------------------------------------------------------------------------------
# dados (segredo está em como montar a planilha, para provocar o confundimento correto)
#fa <- read.table("http://www.leg.ufpr.br/~walmes/cursoR/fat-adi.txt", header=TRUE)
fa <- read.table("fat-adi.txt", header=TRUE)
str(fa)
fa <- transform(fa, concentração=factor(concentração), bloc=factor(bloc))
str(fa)
fa
                                                                                                  #
                 #------------------------------------------------------------------------------------------
# análise de variância para os tratamentos (despreza estrutura fatorial-adicional)
```

```
m0 <- lm(media~bloc+trat, fa)
anova(m0)
                                                                                           #
#------------------------------------------------------------------------------------------
# checagem
par(mfrow=c(2,2))
plot(m0)
layout(1)
shapiro.test(residuals(m0))
bartlett.test(residuals(m0)~fa$trat)
                                                                                           #
#------------------------------------------------------------------------------------------
# as matrizes de contrastes envolvidas
contrasts(fa$trat)
contrasts(fa$origem)
contrasts(fa$concentração)
                                                                                           #
#------------------------------------------------------------------------------------------
# para definir os contrastes a testemunha deve ser o último nível
levels(fa$origem)
levels(fa$concentração)
fa$concentração <- factor(fa$concentração, levels=c("25","50","75","0"))
contrasts(fa$concentração)
levels(fa$concentração)
                                                                                           #
#------------------------------------------------------------------------------------------
# usar contrastes em que a testemunha contraste com os tratamentos (helmert)
contrasts(C(fa$origem, treatment))
contrasts(C(fa$origem, SAS))
contrasts(C(fa$origem, sum))
contrasts(C(fa$origem, poly))
contrasts(C(fa$origem, helmert))
                                                                                           #
#------------------------------------------------------------------------------------------
# anova só da parte fatorial
anova(m0)
m1 <- aov(media~bloc+origem*concentração, data=subset(fa, trat!="TEST"))
summary(m1)
                                                                                          #
#------------------------------------------------------------------------------------------
# anova com fornecimento dos contrates e "arrancando" a SQ do contraste com o adicional
# da SQ do fator origem
m2 <- aov(media~bloc+origem*concentração, data=fa,
         contrast=list(origem=contr.helmert, concentração=contr.helmert))
summary(m2)
summary(m2, expand.split=FALSE,
       split=list("origem"=list("fatorial"=c(1:2), "adicional"=3)))
                                                                                           #
#------------------------------------------------------------------------------------------
# teste de média da testemunha contra as origens na menor concentração
with(subset(fa, concentração %in% c("0","25")),
     HSD.test(media, origem,
             DFerror=df.residual(m2),
             MSerror=deviance(m2)/df.residual(m2)))
                                                                                           #
#------------------------------------------------------------------------------------------
.
```
# **11 Análise de covariância**

**11.1 Análise de variância**

```
.
#------------------------------------------------------------------------------------------
# dados
#ac <- read.table("http://www.leg.ufpr.br/~walmes/cursoR/ancova.txt", header=TRUE)
ac <- read.table("ancova.txt", header=TRUE)
str(ac)
                                                                                           #
#------------------------------------------------------------------------------------------
# análise de variância (em experimentos não ortogonais a ordem dos termos é importante!)
m0 <- aov(peso28~sexo*energia, data=ac)
summary(m0)
m1 <- aov(peso28~pi+id+sexo*energia, data=ac)
summary(m1)
m1 <- aov(peso28~id+pi+sexo*energia, data=ac)
summary(m1)
anova(m0, m1)
                                                                                            #
#------------------------------------------------------------------------------------------
m2 <- aov(peso28~energia*sexo+pi+id, data=ac)
summary(m2)
m2 <- aov(peso28~sexo*energia+pi+id, data=ac)
summary(m2)
                                                                                           #
#------------------------------------------------------------------------------------------
# dado que há efeito de sexo após correção da variação para pi e id, fazer teste de médias
# deve-se escolher o valor das covariáveis a ser fixado para comparar tratamentos
mean(ac$pi)
mean(ac$id)
                                                                                            #
#------------------------------------------------------------------------------------------
# para fazer os contrastes (objeto deve ser da classe lm)
require(contrast)
levels(ac$sexo)
levels(ac$energia)
m0 <- lm(peso28~pi+id+sexo*energia, data=ac)
anova(m0)
par(mfrow=c(2,2))plot(m0)
lavout(1)#
.
```
#### **11.2 Constraste entre níveis dos fatores**

```
.
#------------------------------------------------------------------------------------------
# femea vs macho castrado
contrast(m0, type="average",
         list(sexo="F", energia=c("baixo","medio","alto"), pi=92, id=138),
         list(sexo="MC", energia=levels(ac$energia), pi=92, id=138))
                                                                                             #
#------------------------------------------------------------------------------------------
# femêa vs macho imunocatrado
contrast(m0, type="average",
         list(sexo="F", energia=levels(ac$energia), pi=92, id=138),
         list(sexo="MI", energia=levels(ac$energia), pi=92, id=138))
                                                                                             #
#------------------------------------------------------------------------------------------
# macho castrado vs macho imunocastrado
contrast(m0, type="average",
         list(sexo="MI", energia=levels(ac$energia), pi=92, id=138),
         list(sexo="MC", energia=levels(ac$energia), pi=92, id=138))
                                                                                             #
```

```
#------------------------------------------------------------------------------------------
# as médias marginais populacionais
med <- sapply(levels(ac$sexo),
              function(s){
                contrast(m0, type="average",
                         list(sexo=s, energia=levels(ac$energia), pi=92, id=138))[1:7]
              })
str(med)
med
                                                                                                #
#------------------------------------------------------------------------------------------
# gráfico de barras com IC para a média
require(gplots)
barplot2(unlist(med[1,]), ylim=c(120, 130), xpd=FALSE, plot.ci=TRUE,
         ci.l=unlist(med[3,]), ci.u=unlist(med[4,]),
         ylab="Peso aos 28 dias")
box()
                                                                                                #
#------------------------------------------------------------------------------------------
# gráfico de barras com as médias e resultado da comparação
bp <- barplot(unlist(med[1,]), ylim=c(120, 130), xpd=FALSE, ylab="Peso aos 28 dias")
text(bp, unlist(med[1,]),
     label=paste(round(unlist(med[1,]), 2), c("b","b","a")), pos=3)
h(x)#
#------------------------------------------------------------------------------------------
.
```
# **12 Experimento fatorial com fatores qualitativos e quantitativos**

```
.
#------------------------------------------------------------------------------------------
# dados
# sorgo <- read.table("http://www.leg.ufpr.br/~walmes/cursoR/anovareg.txt", header=TRUE)
sorgo <- read.table("anovareg.txt", header=TRUE)
sorgo <- transform(sorgo, bloco=factor(bloco), cultivar=factor(cultivar))
str(sorgo)
                                                                                                     #
#------------------------------------------------------------------------------------------
# gráficos exploratórios
require(lattice)
xyplot(indice~dose|cultivar, groups=bloco, data=sorgo,
        jitter.x=TRUE, type=c("p","l"), layout=c(3,1))
xyplot(indice~dose, groups=cultivar, data=sorgo, jitter.x=TRUE, type=c("p","a"))
                                                                                                     #
#------------------------------------------------------------------------------------------
# análise de variância do modelo de fatores
m0 <- aov(indice~bloco+cultivar*ordered(dose), data=sorgo)
summary(m0)
                                                                                                      #
#------------------------------------------------------------------------------------------
# checagem
par(mfrow=c(2,2))plot(m0)
layout(1)
                                                                                                     #
#------------------------------------------------------------------------------------------
.
```
#### **12.1 Desdobramento da interação**

```
.
#------------------------------------------------------------------------------------------
# desdobrando as somas de quadrados de doses dentro de cultivar
# dicas: forneça para 'by' o número de níveis de cultivar (3)
# forneça para 'length.out' os graus de liberdade de dose (6-1)
m1 <- aov(indice~bloco+cultivar/ordered(dose), data=sorgo)
summary(m1)
coef(m1)
summary(m1, split=list("cultivar:ordered(dose)"=list(
                          "Ag-1002"=seq(1, by=3, length.out=5),
                          "BR-300"=seq(2, by=3, length.out=5),
                          "Pioneer-B815"=seq(3, by=3, length.out=5)
                         )))
                                                                                             #
#------------------------------------------------------------------------------------------
# desdobrando somas de quadrados de cultivar dentro das doses
# dicas: forneça para 'by' o número de níveis de dose (6)
# forneça para 'length.out' os graus de liberdade de cultivar (3-1)
m2 <- aov(indice~bloco+ordered(dose)/cultivar, data=sorgo)
coef(m2)
summary(m2, split=list("ordered(dose):cultivar"=list(
                          "N.0"=seq(1, by=6, length.out=2),
                          "N.60"=seq(2, by=6, length.out=2),
                          "N.120"=seq(3, by=6, length.out=2),
                          "N.180"=seq(4, by=6, length.out=2),
                          "N.240"=seq(5, by=6, length.out=2),
                          "N.300"=seq(6, by=6, length.out=2)
                         )))
#
#------------------------------------------------------------------------------------------
# desdobrando efeitos dos graus polinômio dentro de dose dentro de cultivar
# lof é falta de ajuste (lack of fit)
summary(m1, split=list("cultivar:ordered(dose)"=list(
                          "Ag-1002.L"=1,
                          'Ag - 1002.Q'' = 4,'Ag - 1002.C = 7,"Ag-1002.lof"=c(10,13),
                          "BR-300.L"=2,
                          BR-300.0"=5,
                          IBR-300.C = 8,"BR-300.lof"=c(11,14),
                          "Pioneer-B815.L"=3,
                          "Pioneer-B815.Q"=6,
                          "Pioneer-B815.C"=9,
                          "Pioneer-B815.lof"=c(12,15)
                         )))
                                                                                             #
    #------------------------------------------------------------------------------------------
.
```
#### **12.2 Obtenção das equações de regressão e R**<sup>2</sup>

.

#------------------------------------------------------------------------------------------ # obter as equações de regressão e R^2 para os modelos linear, quadrático e cúbico # dica: usar contraste tipo soma zero para blocos para se anularem na fórmula # e remover o intercepto especificando o '-1', trocar a ordem dos termos no modelo # linear (estimativas corretas mas erros padrões e p-valores precisam de correção) m3 <- aov(indice~-1+cultivar/dose+bloco, data=sorgo, contrast=list(bloco=contr.sum))

```
summary.lm(m3)
```
.

```
#
#------------------------------------------------------------------------------------------
# quadrático (estimativas corretas mas erros padrões e p-valores precisam de correção)
m4 <- aov(indice~-1+cultivar/(dose+I(dose^2))+bloco, data=sorgo,
          contrast=list(bloco=contr.sum))
summary.lm(m4)
                                                                                               #
#------------------------------------------------------------------------------------------
# cúbico (estimativas corretas mas erros padrões e p-valores precisam de correção)
m5 <- aov(indice~-1+cultivar/(dose+I(dose^2)+I(dose^3))+bloco, data=sorgo,
         contrast=list(bloco=contr.sum))
summary.lm(m5)
                                                                                               #
#------------------------------------------------------------------------------------------
# calcular os R^2
sapply(c(linear=1, quadrático=2, cúbico=3),
       function(degree){
         sapply(levels(sorgo$cultivar),
                function(i){
                  da <- with(subset(sorgo, cultivar==i),
                              aggregate(indice, list(dose=dose), mean))
                  summary(lm(x~poly(dose, degree, raw=TRUE), da))$r.squared
                })})
                                                                                               #
    #------------------------------------------------------------------------------------------
.
```
# **13 Fatorial com fatores quantitativos - superfície de resposta**

#### **13.1 Análise de variância e obtenção do modelo empírico**

```
.
#------------------------------------------------------------------------------------------
# vamos usar os dados de rendimento de grãos de soja em função de K e A
#rend <- read.table("http://www.leg.ufpr.br/~walmes/cursoR/rendimento.txt", header=TRUE)
rend <- read.table("rendimento.txt", header=TRUE)
rend <- transform(rend, bloc=factor(bloc))
str(rend)
                                                                                                 #
                              #------------------------------------------------------------------------------------------
# ajustar um modelo quadrático completo
m0 <- lm(ts~bloc+poly(A, 2, raw=TRUE)*poly(K, 4, raw=TRUE), data=rend) # modelo saturado
m1 <- lm(ts~bloc+poly(A, 2, raw=TRUE)*poly(K, 2, raw=TRUE), data=rend) # modelo desejado
                                                                                                  #
#------------------------------------------------------------------------------------------
# testar a falta de ajuste e checagem dos resíduos
anova(m1, m0)
par(mfrow=c(2,2))
plot(m1)
layout(1)
                                                                                                  #
#------------------------------------------------------------------------------------------
# ajustando o modelo de segundo grau (dica, usar contr.sum para blocos)
levels(rend$bloc)
contrasts(rend$bloc) <- contr.sum(5)
contrasts(rend$bloc)
m2 < - \text{l}m(ts{-}block(t+I(A-2))*(K+I(K-2)), data=rend)anova(m2)
                                                                                                  #
#------------------------------------------------------------------------------------------
```
#### **13.2 Gráfico do modelo final**

```
.
#------------------------------------------------------------------------------------------
# ajustar modelo menor e testar a falta de ajuste
m3 <- lm(ts-bloc+A+K+A:K+I(A^2)+I(K^2)), data=rend)
anova(m3)
anova(m2, m3)
anova(m3, m0)
summary(m3)
                                                                                            #
#------------------------------------------------------------------------------------------
# fazer o gráfico tridimensional dos valores preditos (dica, ajustar um modelo sem blocos
# apenas para fazer a predição, certificar-se de que as estimativa são as mesmas)
m4 <- lm(ts~A+K+A:K+I(A^2)+I(K^2), data=rend)
summary(m4)
p0 <- expand.grid(A=seq(35,65,l=80), K=seq(0,200,l=80))
p0$ts <- predict(m4, newdata=p0)
                                                                                            #
#------------------------------------------------------------------------------------------
# usar a wireframe() da lattice (ver persp(), contour(), contourplot())
require(lattice)
wireframe(ts~A*K, data=p0, scales=list(arrows=FALSE))
levelplot(ts~A*K, data=p0, scales=list(arrows=FALSE), col.regions=heat.colors)
                                                                                            #
#------------------------------------------------------------------------------------------
# outros gráficos
A <- seq(35, 65, l=20); K <- seq(0, 200, l=20)p0 \leq -\expand.grid(A=A, K=K)
p0$ts <- predict(m4, newdata=p0)
filled.contour(A, K, matrix(p0$ts,20,20))
contour(A, K, matrix(p0$ts,20,20))
                                                                                            #
#------------------------------------------------------------------------------------------
.
```
# **14 Análise de experimentos em parcela subdividida**

## **14.1 Análise de variância**

```
.
#------------------------------------------------------------------------------------------
# dados
ps <- expand.grid(BL=c("I","II","III","IV"),
                   ES=c("e1","e2"),
                   AD=c("a1","a2","a3"))
ps$alt <- c(58,77,38,52,44,59,30,34,
           85,90,73,77,59,68,45,55,
            66,93,67,64,54,75,53,48)
str(ps)
                                                                                            #
#------------------------------------------------------------------------------------------
# análise de variância (erro A = BL x AD)
m0 <- aov(alt~BL+AD+Error(BL:AD)+ES+AD:ES, data=ps)
m0 <- aov(alt~BL+AD*ES+Error(BL:AD), data=ps)
summary(m0)
                                                                                            #
#------------------------------------------------------------------------------------------
# checagem
class(m0)
m1 <- lm(alt~BL+AD*ES, data=ps)
par(mfrow=c(2,2))
```
plot(m1) shapiro.test(residuals(m1)) # #------------------------------------------------------------------------------------------ .

#### **14.2 Teste de médias**

```
.
#------------------------------------------------------------------------------------------
# dedobrar ES em cada nível de AD
require(agricolae)
df.residual(m0)
deviance(m0)
                                                                                            #
#------------------------------------------------------------------------------------------
# temos que retirar os valores de GL e QM da anova
str(summary(m0))
str(summary(m0)[[1]])
str(summary(m0)[[1]][[1]])summary(m0)[[1]][[1]]
summary(m0)[[2]][[1]]
q1P \leq \text{summary}(m0)[[1]][[1]][3,1]
qmP <- summary(m0)[[1]][[1]][3,3]
q15 <- summary(m0)[[2]][[1]][3,1]
qmS <- summary(m0)[[2]][[1]][3,3]
\frac{1}{2}#
#------------------------------------------------------------------------------------------
# teste de Tukey
lapply(levels(ps$AD),
       function(a){
        with(subset(ps, AD==a),
             HSD.test(alt, ES, DFerror=glS, MSerror=qmS))
       })
                                                                                            #
#------------------------------------------------------------------------------------------
# teste de ScottKnott
lapply(1:3,
       function(a){
        sk <- SK.nest(x=ps, y=ps$alt, model="y~BL+ES*AD+Error(BL:AD)",
                       which="ES:AD", fl2=a, error="Within")
         summary(sk)
       })
                                                                                            #
#------------------------------------------------------------------------------------------
# desdobrar AD dentro de ES (requer variância complexa, expressão de Satterthwaite)
# função criada para calcular o QM e GL aproximados baseados na função linear de QMs
satter \leq function(A, B, C=c(0,1,1)){
  ## cada termo é um vetor cujos elementos são QM, GL e número de níveis de cada estrato/fator
  ## o vetor em C só precisa ser fonecido em casos de parcela subsubdivida
  qmr <- (A[1]+(B[3]-1)*B[1]+B[3]*(C[3]-1)*C[1])/(B[3]*C[3])
  ngl <- (A[1]+(B[3]-1)*B[1]+B[3]*(C[3]-1)*C[1])^2/
    ((A[1]^2A[2])+((B[3]-1)*B[1])^2/B[2]+(B[3]*(C[3]-1)*C[1])^2/C[2])return(c(qmr=qmr, ngl=ngl))
}
                                                                                            #
#------------------------------------------------------------------------------------------
# obtendo o QM e GL (QM do resíduo, GL do resíduo e número de níveis do fator do estrato)
satter(A=c(qmP, glP, 3), B=c(qmS, glS, 2))
lapply(levels(ps$ES),
       function(a){
         with(subset(ps, ES==a),
              HSD.test(alt, AD, DFerror=7.43, MSerror=29.83))
```

```
})
                                                                                                      #
#------------------------------------------------------------------------------------------
# desdobrar com o teste de ScottKnott
lapply(1:2,
       function(a){
          sk <- SK.nest(x=ps, y=ps$alt, model="y~BL+AD*ES+Error(BL:AD)",
which="AD:ES", fl2=a, error="BL:AD")
          summary(sk)
       })
                                                                                                      #
#------------------------------------------------------------------------------------------
.
```
# **15 Experimentos em parcelas subsubdivididas**

# **15.1 Análise de variância**

```
.
#------------------------------------------------------------------------------------------
# dados
#pss <- read.table("http://www.leg.ufpr.br/~walmes/cursoR/pss.txt", header=TRUE)
pss <- read.table("pss.txt", header=TRUE)
str(pss)
pss <- transform(pss, dorg=factor(dorg), dnpk=factor(dnpk), bloco=factor(bloco))
str(pss)
                                                                                               #
#------------------------------------------------------------------------------------------
# análise de variância, ErroA=bloco:parcela, ErroB=bloco:parcela:subparcela
m0 <- aov(AF~bloco+fonte*dorg*dnpk+Error(bloco:fonte/dorg), data=pss)
summary(m0)
                                                                                               #
#------------------------------------------------------------------------------------------
# checagem não é possível por padrão
class(m0)
m1 <- aov(AF~bloco+fonte*dorg*dnpk, data=pss)
par(mfrow=c(2,2))
plot(m1)
layout(1)
                                                                                               #
#------------------------------------------------------------------------------------------
require(MASS)
boxcox(m1)
m2 <- aov(log(AF)~bloco+fonte*dorg*dnpk, data=pss)
par(mfrow=c(2,2))plot(m2)
                                                                                               #
       #------------------------------------------------------------------------------------------
# análise de variância com dados tranformados
m0 <- aov(log(AF)~bloco+fonte*dorg*dnpk+Error(bloco:fonte/dorg), data=pss)
summary(m0)
                                                                                               #
#------------------------------------------------------------------------------------------
.
```
#### **15.2 Testes de médias**

. #------------------------------------------------------------------------------------------

```
# desdobrar níveis da subsub dentro de níveis da sub com parcela (usa erro C)
require(agricolae)
gl3 <- summary(m0)[[3]][[1]][5,1]
qm3 <- summary(m0)[[3]][[1]][5,3]
                                                                                                 #
#------------------------------------------------------------------------------------------
lapply(levels(pss$fonte),
       function(f){
         lapply(levels(pss$dorg),
                 function(o){
                   tes <- with(subset(pss, fonte==f & dorg==o),
                                HSD.test(log(AF), dnpk,
                                         DFerror=gl3, MSerror=qm3))
                   tes$means <- exp(tes$means)
                   tes
                 })
       })
                                                                                                 #
#------------------------------------------------------------------------------------------
# desdobrar níveis de dorg em níveis de fonte com dnpk (usa variância combinada)
g11 \leq: summary(m0)[[1]][[1]][3,1]
qm1 <- summary(m0)[[1]][[1]][3,3]
gl2 <- summary(m0)[[2]][[1]][3,1]
qm2 <- summary(m0)[[2]][[1]][3,3]
vcBemCA <- satter(c(qm2, gl2, 4),
                  c(qm3, gl3, 5))
vcBemCA
                                                                                                 #
#------------------------------------------------------------------------------------------
lapply(levels(pss$fonte),
       function(f)lapply(levels(pss$dnpk),
                 function(npk){
                   tes <- with(subset(pss, fonte==f & dnpk==npk),
                                HSD.test(log(AF), dorg,
                                         DFerror=vcBemCA["ngl"], MSerror=vcBemCA["qmr"]))
                   tes$means <- exp(tes$means)
                   tes
                 })
       })
                                                                                                 #
#------------------------------------------------------------------------------------------
# desdobrar níveis de fonte dentro de níveis de dorg com dnpk
vcAemBC <- satter(c(qm1, gl1, 3),
                   c(qm2, gl2, 4),
                   c(qm3, gl3, 5))
vcAemBC
                                                                                                 #
#------------------------------------------------------------------------------------------
lapply(levels(pss$dorg),
       function(o){
         lapply(levels(pss$dnpk),
                 function(npk){
                   tes <- with(subset(pss, dorg==o & dnpk==npk),
                                HSD.test(log(AF), fonte,
                                          DFerror=vcAemBC["ngl"], MSerror=vcAemBC["qmr"]))
                   tes$means <- exp(tes$means)
                   tes
                 })
       })
                                                                                                 #
#------------------------------------------------------------------------------------------
# usando o teste de ScottKnott para dnpk em fonte com dorg
require(ScottKnott)
tes <- SK.nest(x=pss, y=log(pss$AF), model="y~bloco+dnpk*fonte*dorg+Error(bloco:fonte/dorg)",
                which="dnpk:fonte:dorg", error="Within", fl2=1, fl3=1)
```
summary(tes)

```
#------------------------------------------------------------------------------------------
lapply(1:3,
       function(f){
          lapply(l:4,function(o){
                    tes <- SK.nest(x=pss, y=log(pss$AF),
                                     model="y~bloco+dnpk*fonte*dorg+Error(bloco:fonte/dorg)",
                                    which="dnpk:fonte:dorg", error="Within",
                                    fl2=f, fl3=o)
                   tes <- summary(tes)
                   tes$Means <- exp(tes$Means)
                   tes
                 })
       })
                                                                                                    #
#------------------------------------------------------------------------------------------
# desdobrar dorg em fonte com dnpk
tes <- SK.nest(x=pss, y=log(pss$AF),
                 model="y~bloco+dorg*fonte*dnpk+Error(bloco:fonte/dorg)",
                which="dorg:fonte:dnpk", error="bloco:fonte:dorg", fl2=1, fl3=1)
summary(tes)
                                                                                                    #
#------------------------------------------------------------------------------------------
lapply(1:3,
       function(f){
          lapply(1:5,
                 function(npk){
                   tes <- SK.nest(x=pss, y=log(pss$AF),
                                    model="y~bloco+dorg*fonte*dnpk+Error(bloco:fonte/dorg)",
                                    which="dorg:fonte:dnpk", error="bloco:fonte:dorg",
                                    f2=f, f13=npktes <- summary(tes)
                   tes$Means <- exp(tes$Means)
                   tes
                 })
       })
                                                                                                    #
#------------------------------------------------------------------------------------------
# desdobrar fonte em dorg com dnpk
tes <- SK.nest(x=pss, y=log(pss$AF),
                model="y~bloco+fonte*dorg*dnpk+Error(bloco:fonte/dorg)",
                which="fonte:dorg:dnpk", error="bloco:fonte", fl2=1, fl3=1)
summary(tes)
                                                                                                    #
#------------------------------------------------------------------------------------------
lapply(1:4,
       function(o){
          lapply(1:5,
                 function(npk){
                    tes <- SK.nest(x=pss, y=log(pss$AF),
                                     model="y~bloco+fonte*dorg*dnpk+Error(bloco:fonte/dorg)",
                                    which="fonte:dorg:dnpk", error="bloco:fonte",
                                    fl2=o, fl3=npk)
                   tes <- summary(tes)
                   tes$Means <- exp(tes$Means)
                   tes
                 })
       })
                                                                                                    #
#------------------------------------------------------------------------------------------
.
```
#

# **16 Recursos gráficos**

#### **16.1 Gráficos do pacote** *graphics*

```
.
#------------------------------------------------------------------------------------------
# conhecendo os recursos gráficos
layout(1)
demo(graphics)
                                                                                            #
#------------------------------------------------------------------------------------------
# carregando dados disponível no R
data(anscombe)
str(anscombe)
                                                                                            #
#------------------------------------------------------------------------------------------
# gráficos de dispersão e identificação de pontos
plot(y1~x1, data=anscombe,
     col="red", pch=3, type="p", cex=1.2)
with(anscombe, identify(x1, y1))
                                                                                            #
#------------------------------------------------------------------------------------------
# gráficos de funções e inserção de legenda
curve((2*pi*1)^{-0.5*exp(-0.5*(x-0)^{2}/1)}, from=-3, to=3)curve(dnorm(x, 0.5, 1.1), col="green", lty=2, add=TRUE)
legend(x=-3, y=0.4, legend=c("N(0,1)","N(0.5,1.1)"),
       col=c(1,3), lty=c(1,2))
                                                                                            #
#------------------------------------------------------------------------------------------
# visualizando a distribuição dos dados
hist(anscombe$y1)
with(anscombe, plot(density(y1)))
qqnorm(anscombe$y1); qqline(anscombe$y1)
with(anscombe, plot(ecdf(y1)))
                                                                                            #
#------------------------------------------------------------------------------------------
# boxplot e adição de retas
x <- matrix(rep(1:10, 10), ncol=10)
x[10, ] < 10:19boxplot(x)
fivenum(1:10)
abline(h=fivenum(1:10), col="orange", lty=5)
abline(h=8+(8-3)*1.5, col="cyan", lty=4)abline(y=6.5)abline(a=9, b=1, col="red")#
#------------------------------------------------------------------------------------------
# combinando recursos gráficos (1)
hist(anscombe$y1, freq=FALSE)
lines(density(anscombe$y1))
mean(anscombe); sd(anscombe)
curve(dnorm(x, 7.5, 2.03), col="green", lty=2, add=TRUE)
                                                                                            #
#------------------------------------------------------------------------------------------
# combinando recursos gráficos (2)
plot(y1~x1, data=anscombe)
m0 <- lm(y1~x1, data=anscombe)
abline(m0, col="red")
with(anscombe, segments(x1, y1, x1, fitted(m0)))
with(anscombe, points(x1, fitted(m0), pch=3))
                                                                                            #
#------------------------------------------------------------------------------------------
# combinando recursos gráficos (3)
plot(y1~x1, data=anscombe,
```
xlab="Valores de x", ylab="Valores de y")

```
new.x1 <- seq(4, 14, length=20)
p0 <- predict(m0, newdata=data.frame(x1=new.x1),
             interval="confidence")
str(p0)
lines(new.x1, p0[,"fit"], lwd=2)
lines(new.x1, p0[,"lwr"], lty=2)
lines(new.x1, p0[,"upr"], lty=2)
coef(m0)
legend("topleft", legend="y=3+0.5*x",
col=1, lwd=2, bty="n")
                                                                                                 #
#------------------------------------------------------------------------------------------
# gráficos de barras com texto
mads <- apply(anscombe[,5:8], 2, mad)
tt <- barplot(mads, ylim=c(0,2.5))
text(tt, mads, label=mads, pos=3)
title("Desvios absolutos da mediana")
                                                                                                 #
#------------------------------------------------------------------------------------------
# gráficos de setores (pizza)
str(HairEyeColor)
x <- apply(HairEyeColor, 2, sum)
x <- apply(HairEyeColor, 1, sum)
pie(x)pie(mads, main="DAM")
                                                                                                 #
#------------------------------------------------------------------------------------------
# interpretando o qqplot
n < -1000x < - rnorm(n, 2, 1.2) #x < - rbeta(n, 2, 1.2) #x < - rgamma(n, 2, 1.2)
qnorm(x); qqline(x, col="red")op <- par(fig=c(.02,.5,.5,.98), new=TRUE)
hist(x, freq=FALSE, axes=FALSE, main="", xlab="", ylab="")
lines(density(x), col="red", lwd=2)
box()
par(op)
                                                                                                  #
#------------------------------------------------------------------------------------------
# gráficos de contornos de níveis
str(volcano)
x \leftarrow 10*(1: nrow(volcano))y <- 10*(1:ncol(volcano))
image(x, y, volcano)
contour(x, y, volcano, add=TRUE)
image(matrix(rnorm(100),10,10))
contour(matrix(rnorm(100),10,10))
                                                                                                 #
#------------------------------------------------------------------------------------------
# funções paramétricas de representação 3D
x <- seq(-10, 10, length=50)
y \leq -x\overline{z} <- outer(x, y, function(x,y) 0.5 * sin(x) + 0.8 * sin(y))
filled.contour(x, y, z)persp(x, y, z, theta=30, phi=30, expand=0.5, col="lightgreen")
                                                                                                 #
#------------------------------------------------------------------------------------------
# matriz de gráficos de dispersão
pairs(~mpg+disp+drat+wt, data=mtcars,
      main="Matriz gráfica de dispersão")
                                                                                                  #
#------------------------------------------------------------------------------------------
.
```
### **16.2 Gráficos do pacote** *lattice*

```
.
#------------------------------------------------------------------------------------------
# carregando a biblioteca gráfica (vem com o R por padrão)
require(lattice)
                                                                                           #
#------------------------------------------------------------------------------------------
# distribuição
histogram(~height|voice.part, data=singer)
densityplot(~height|voice.part, data=singer)
qqmath(~height|voice.part, data=singer)
                                                                                           #
#------------------------------------------------------------------------------------------
# dispersão
xyplot(Petal.Length~Sepal.Length|Species, data=iris,
type=c("p","smooth"))
                                                                                           #
#------------------------------------------------------------------------------------------
# box and whiskers (caixa e bigode)
bwplot(depth~factor(mag)|cut(stations,2), data=quakes, pch="|")
                                                                                          #
#------------------------------------------------------------------------------------------
# representação 3D
wireframe(volcano, shade=TRUE)
g <- expand.grid(x=1:10, y=5:15, gr=1:2)
g$z <- log((g$x^g$g+g$y^2)*g$gr)
wireframe(z~x*y, data=g, groups=gr)
cloud(Sepal.Length~Petal.Length*Petal.Width|Species, data=iris)
                                                                                           #
#------------------------------------------------------------------------------------------
# matriz de gráficos de dispersão
splom(~iris[1:4], groups=Species, data=iris)
                                                                                           #
#------------------------------------------------------------------------------------------
.
```